## <span id="page-0-0"></span>Interactive arcade game development in a reconfigurable platform with hand motion recognition feature

### Delacoura Angeliki

A Thesis presented for the degree of

Diploma of Science in Computer and Communication Engineering

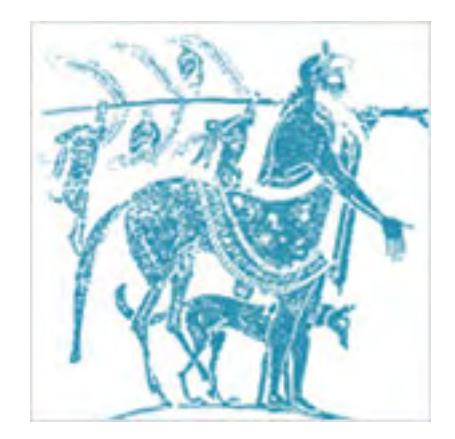

Supervisors: Nikolaos Bellas, Associate Professor Christos Sotiriou, Associate Professor

> University of Thessaly Volos, Greece September 2014

## Dedicated to

My parents.

## Interactive arcade game development in a reconfigurable platform with hand motion recognition feature

Ανάπτυξη διαδραστικού arcade παιχνιδιού σε επαναπροσδιοριζόμενη πλατφόρμα με δυνατότητα αναγνώρισης κίνησης χεριού

> by Delacoura Angeliki

> > Submitted to

the Department of Electrical and Computer Engineering University of Thessaly, Volos, Greece for the degree of Diploma of Sience in Computer and Communication Engineering September 2014

### Acknowledgements

I would like to thank my advisors Dr. Nikolaos Bellas and Dr. Christos Sotiriou for the great collaboration, the ideas, the inspiring discussions and for their guidance.

I would also like to thank specifically my good friend and colleague Michalis Spyrou for all his help, insight and support during the development of my thesis.

In conclusion, I would like to thank my parents for the support they provided me through my entire life, for all the sacrifices they made on my behalf and for believing in me.

#### Abstract

Video games always fascinated people of all ages. In recent years, a very large industry has been developed that aims to create video games, which simultaneously has pushed the hardware industry to manufacture more and more specialized components for their reproduction. As a consequence, the handling of video games has escaped conventional ways, for example gamepads, and has progressed to more sophisticated and interactive media, such as Nintendo Wii, Xbox Kinect and more.

The purpose of this thesis is the development of an interactive arcade game in a reconfigurable platform, with hand motion recognition feature using an accelerometer. The game we implemented is Tetris, one of the earliest and most famous arcade video games. The game was implemented in Verilog Hardware Description Language.

### Περίληψη

Τα ηλεκτρονικά παιχνίδια πάντα συναρπάζουν ανθρώπους κάθε ηλικίας. Τα τελευταία χρόνια έχει αναπτυχθεί μία πολύ μεγάλη βιομηχανία που έχει σκοπό τη δημιουργία ηλεκτρονικών παιχνιδιών, η οποία παράλληλα έχει ωθήσει τη βιομηχανία υλικού να κατασκευάζει ολοένα και πιο εξειδικευμένα εξαρτήματα για την αναπαραγωγή τους. Ως συνέπεια, ο χειρισμός των ηλεκτρονικών παιχνιδιών έχει ξεφύγει από τους κλασικούς τρόπους, για παράδειγμα gamepads, και έχει προχωρήσει σε πιο εξελιγμένα και διαδραστικά μέσα, όπως Nintendo Wii, Xbox Kinect και άλλα.

Στόχος αυτής της Διπλωματικής Εργασίας είναι η ανάπτυξη ενός διαδραστικού arcade παιχνιδιού σε επαναπρογραμματιζόμενη πλατφόρμα, με δυνατότητα αναγνώρισης κίνησης χεριού για το χειρισμό του, χρησιμοποιώντας αξελερόμετρο. Το παιχνίδι που υλοποιήσαμε είναι το  $\operatorname{Tetris}^{\circledR}$  , ένα από τα πρώτα και πιο γνωστά  $\operatorname{arcad}$ ε ηλεκτρονικά παιχνίδια. Η υλοποίηση πραγματοποιήθηκε στη Γλώσσα Περιγραφής Υλικού Verilog.

## <span id="page-7-0"></span>Declaration

The work in this thesis is based on research carried out at the University of Thessaly, Electrical and Computer Engineering Department, Greece. No part of this thesis has been submitted elsewhere for any other degree or qualification and it is all my own work unless referenced to the contrary in the text.

#### Copyright  $\odot$  2014 by Delacoura Angeliki.

"The copyright of this thesis rests with the author. No quotations from it should be published without the author's prior written consent and information derived from it should be acknowledged".

# **Contents**

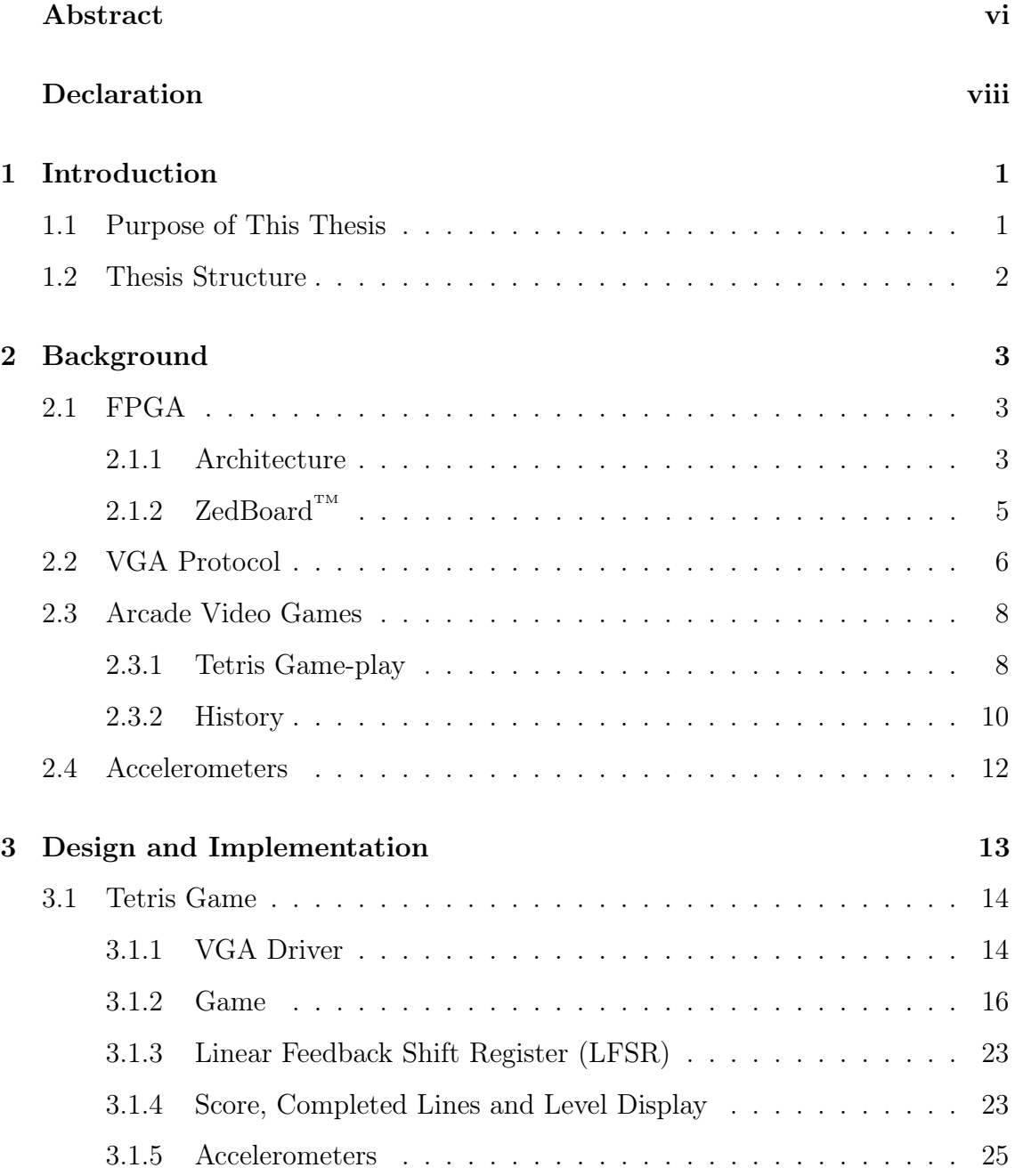

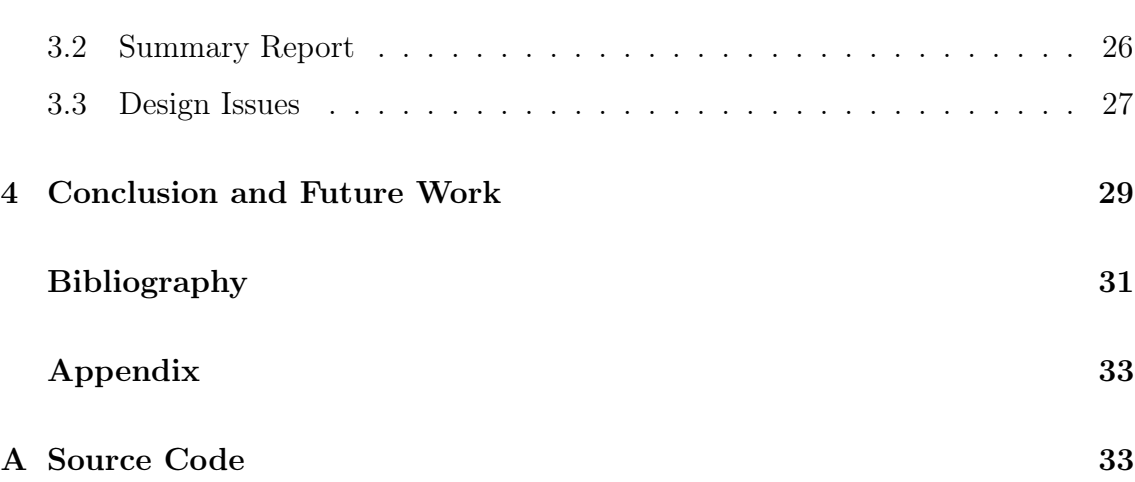

# List of Acronyms

- CLB Configurable Logic Blocks
- DSP Digital Signal Processor
- FPGA Field-Programmable Gate Array
- FSM Finite-State Machine
- HDL Hardware Description Language
- LFSR Linear Feedback Shift Register
- LUT Look Up Tables
- PAR Place and Route
- RAM Random Access Memory
- RGB Red Green Blue
- VGA Video Graphics Array
- XST Xilinx Synthesis Tool

# List of Figures

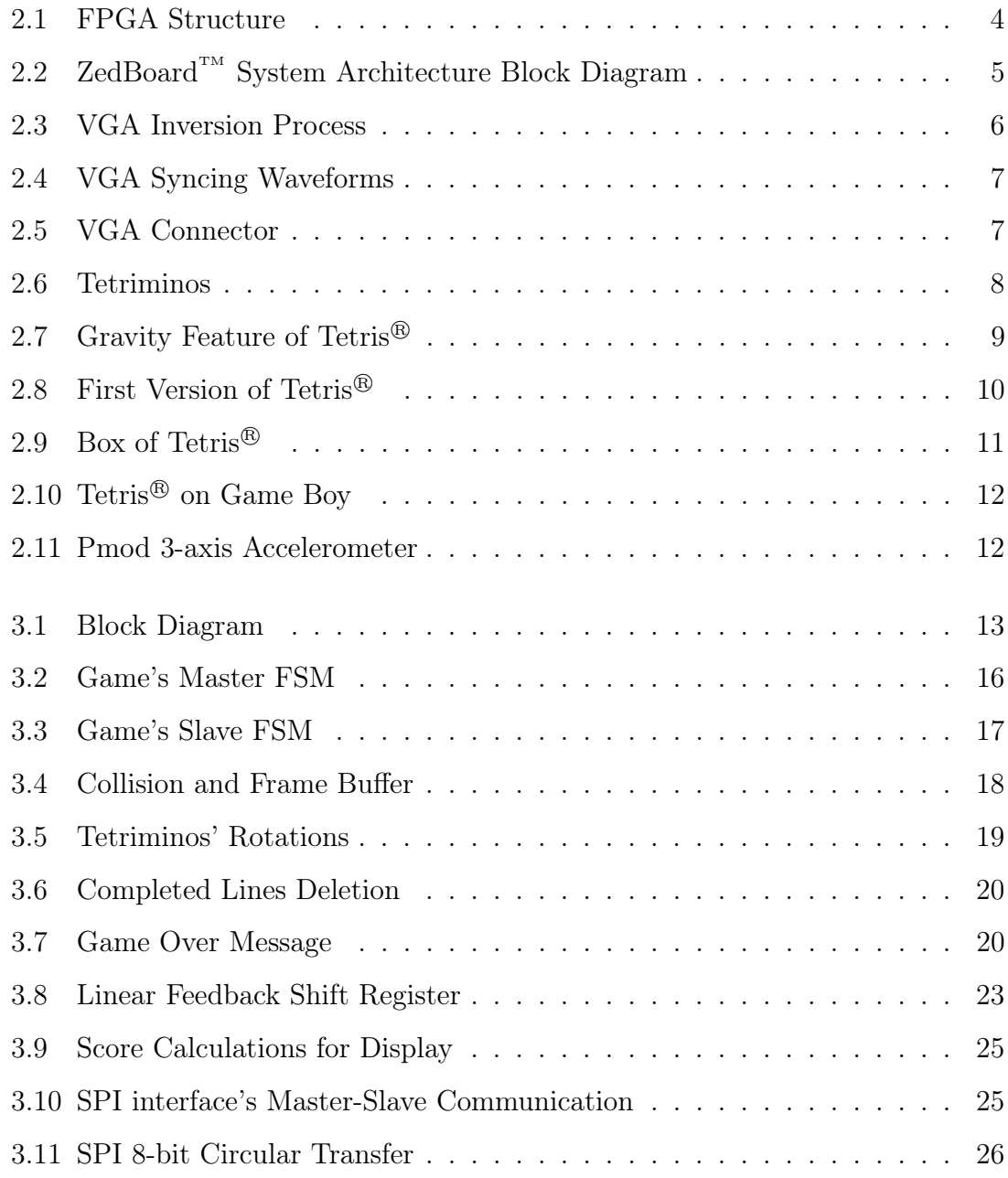

# List of Tables

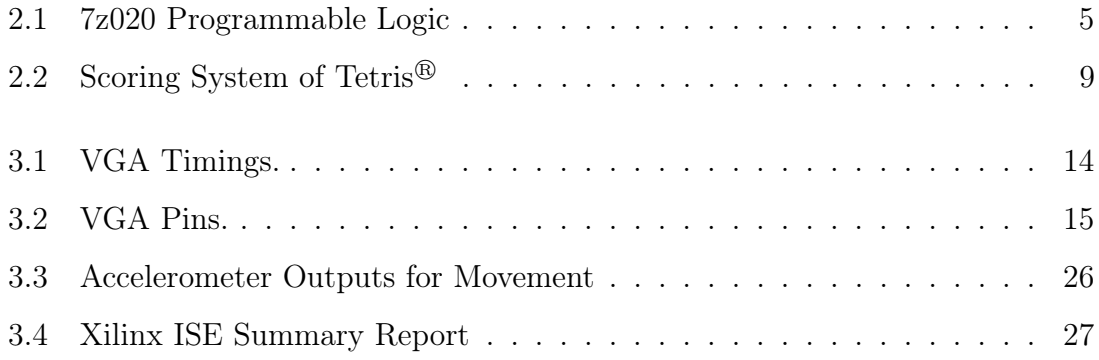

### <span id="page-13-0"></span>Chapter 1

## Introduction

### <span id="page-13-1"></span>1.1 Purpose of This Thesis

Video games nowadays are more interactive than ever. Game developers take advantage of every contemporary technological feature in order to make video games more and more fascinating. There are many games that detect levers in players' hands, the movement of the hand alone, but some detect players' entire body and each and every move they make or even player's gender. Naturally, all these technologically modern games and features are developed in software, creating impressively accurate and detailed graphics, displaying even the player himself. We would like to develop such a modern and interactive game purely in Hardware Design, using a Hardware Description Language (HDL) to configure a Field Programmable Gate Array and implement our work. However, such precise graphics are impossible to be developed in Hardware Design, since a Graphics Processing Unit is needed to be developed first. Consequently, we chose to recreate an arcade video game in 2D graphics, Tetris<sup>®</sup>. In order for our video game to be more interactive and modern with a motion recognition feature, we are using accelerometers to control the game, by recognizing player's hand's motion.

### <span id="page-14-0"></span>1.2 Thesis Structure

This thesis is divided in three main parts.

The first part discusses background issues regarding every aspect of our work. More specifically, [section 2.1](#page-15-1) deals with FPGA devices, describing their architecture, the way they operate and the technical specifications of the FPGA device we used,  $ZedBoard^{TM}$ . In [section 2.2](#page-18-0) we analyze VGA protocol and all the information needed in order to drive a display monitor. [section 2.3](#page-20-0) talks about the game we developed, Tetris<sup>®</sup>, its game-play and facts regarding its development and licensing history. Finally, in [section 2.4](#page-24-0) we explain the way accelerometers work.

In the second part we present our design and its implementation, along with a summary report of FPGA's resources that were used and design tools' execution time. In [subsection 3.1.1](#page-26-1) we describe the implementation of the VGA driver and in [subsection 3.1.2](#page-28-0) we explain the game algorithm and how it was developed. [subsec](#page-35-0)[tion 3.1.3](#page-35-0) and [subsection 3.1.4](#page-35-1) analyze the Linear Feedback Shift Register and the calculations required for displaying the score respectively. SUMMARY

Finally, [chapter 4](#page-41-0) we describe the conclusions that we came to and discuss possible future work.

## <span id="page-15-0"></span>Chapter 2

## Background

In this chapter we describe basic information regarding FPGA technology, the VGA protocol and Arcade Video games for a better understanding of our work.

### <span id="page-15-1"></span>2.1 FPGA

An FPGA board is an integrated circuit based on tables of configurable logic blocks and designed to be configured using HDL [\[1\]](#page-43-1). Although there is the solution of one time programmable FPGAs, most common are FPGAs that can be reconfigured each time the design evolves [\[2\]](#page-43-2) [\[3\]](#page-43-3). It is not restricted to a predetermined hardware function and allows the user to program applications and product features according to the needs of each design. Due to their programmability, FPGAs are ideal for a large variety of markets such as ASIC prototyping, such as Aerospace and Defence, Automotive, Communications, High Performance Computing, Industrial, Medical and Video and Image Processing.

#### <span id="page-15-2"></span>2.1.1 Architecture

Most common FPGAs consist of Configurable Logic Blocks (CLBs), routing channels, SRAMs, Digital Signal Processing (DSP) modules, I/O circuitry and clock management blocks.

The CLB is the basic logic unit in an FPGA. Their number and size vary from device to device, but in general a CLB consists of some logical cells. A typical cell

<span id="page-16-0"></span>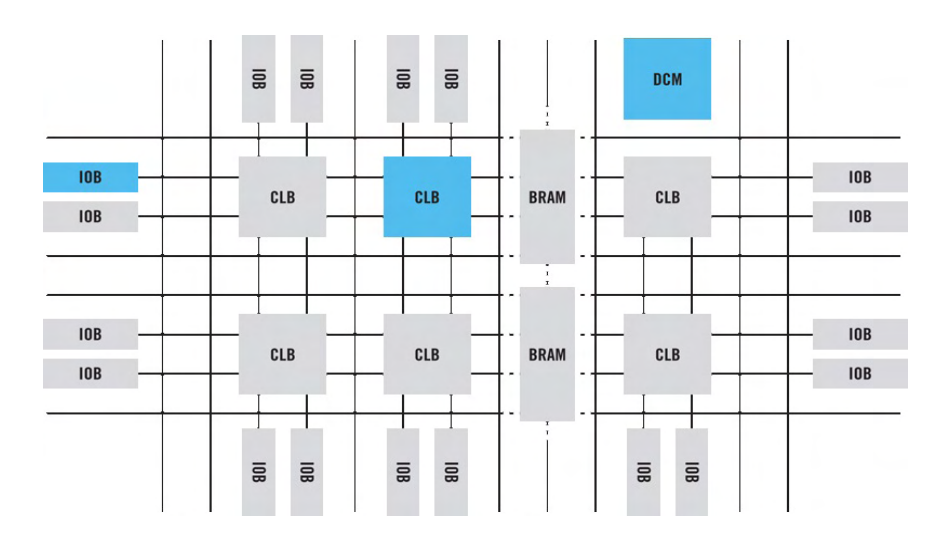

Figure 2.1: This figure shows a common FPGA's block structure.

consists of a configurable switch matrix, selection circuitry (Multiplexer (MUX), etc), Look-Up Tables (LUTs), full adders and flip-flops. Depending on the design mode,*normal* or *arithmetic*, the LUTs are either combined into a larger one or feed their outputs to the full adder [\[4\]](#page-43-4) [\[5\]](#page-43-5).

The routing channels are responsible for routing the signals between the clock, CLBs, RAMs and I/Os. In order for these routes to be optimal and fast, the routing task is hidden from the user and is completed solely by the tool, applying any optimization needed for the design.

The I/O features of an FPGA vary from device to device. Most of them support USB, video outputs; VGA or/and HDMI, audio lines in and out, Ethernet and connectors for many other features or devices such as cameras, sensors and many more. Digital clock management provides users the ability to manage the original clock generated from an oscillator on the FPGA and create new clocks, with lower or higher frequency.

Most contemporary FPGA devices are equipped with quite powerful processors, which make them suitable for Embedded Systems and Systems on Chip (SoC) development. With these abilities, these devices combine the software programmability of a Processor with the hardware programmability of an FPGA, resulting in outstanding system performance, flexibility and scalability, while also providing the great benefits of power reduction and lower cost.

### <span id="page-17-0"></span>2.1.2 ZedBoard $T^M$

Our work was developed for the ZedBoard<sup>TM</sup>, which uses Xilinx Zynq<sup>®</sup>-7000 All Programmable SoC 7z020-CLG484. The device is equipped with an ARM<sup>®</sup> Processor of approximately 900 MHz and with a variety of Hardware Programmable Logic, allowing designers to add peripherals according to the desirable application [\[6\]](#page-43-6).

<span id="page-17-1"></span>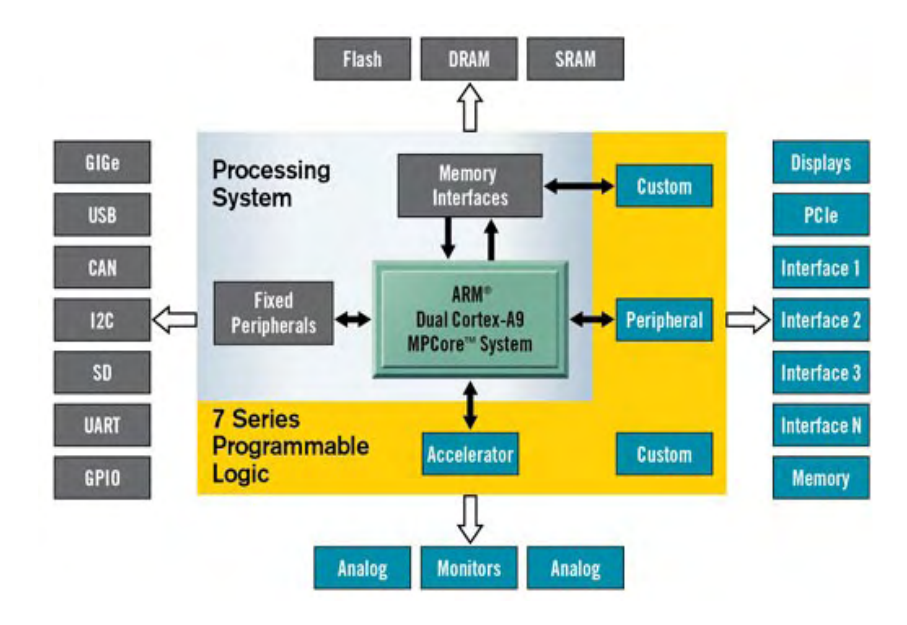

Figure 2.2: System architecture's block diagram for Zynq-7000 AP SoC.

The Zynq-7000 AP SoC provides us with optimized programmable logic and great computational capabilities. The device's technical features are provided below.

<span id="page-17-2"></span>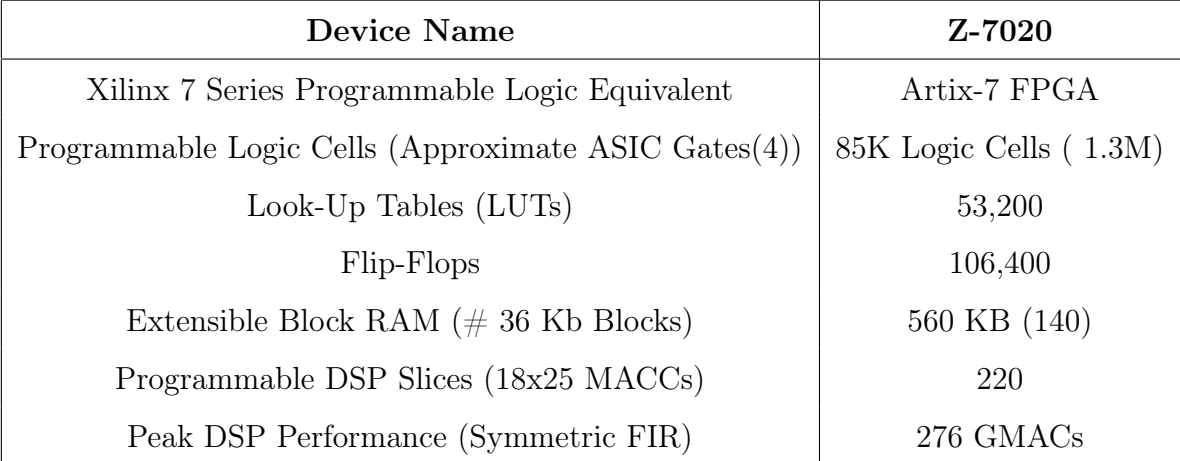

Table 2.1: Programmable logic of  $ZedBoard^{\mathit{TM}}$ .

### <span id="page-18-0"></span>2.2 VGA Protocol

VGA is a video standard mainly used for computer monitors introduced by IBM in 1987 and has also come to mean the 15-pin VGA connector or the 640x480 resolution itself, which is most commonly used [\[7\]](#page-43-7). VGA video is a stream of frames, where each frame is consisted of horizontal and vertical series of pixels which are transmitted from top to bottom and from left to right, like a beam is traveling through each pixel of the screen.

<span id="page-18-1"></span>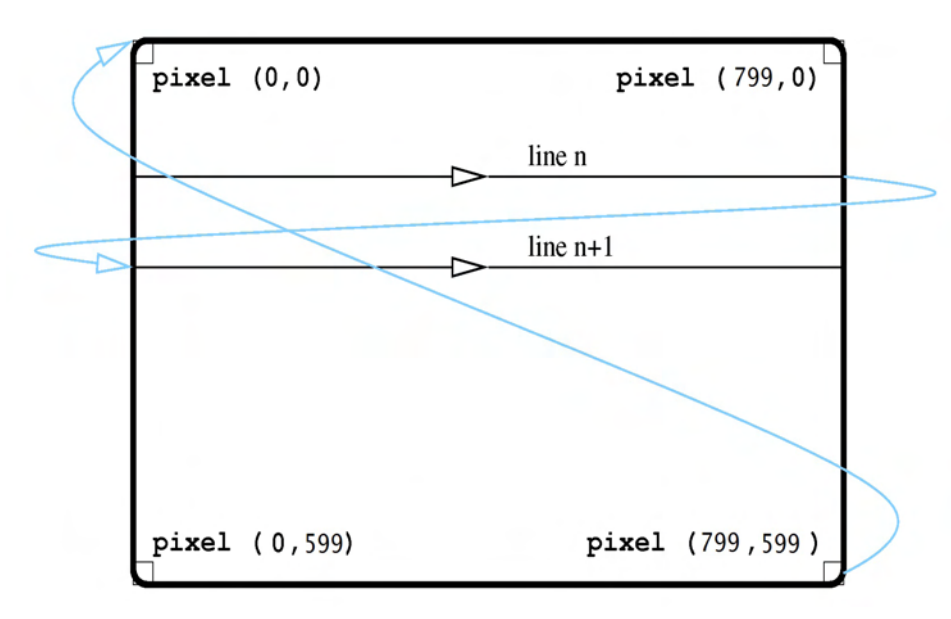

Figure 2.3: This figure shows the horizontal and vertical inversion process.

Each line of a frame begins with an active display region, in which RGB values are output for each pixel in the line. Then a blanking region follows in which a horizontal sync pulse is transmitted in the middle of the blanking interval. The interval before the sync pulse is known as front porch, after the sync pulse as back porch and the sync pulse itself as horizontal sync and shows when a full pixel line of the screen has been scanned. Respectively, each frame begins with an active display region, followed by the front porch, the vertical sync pulse and the back porch. Image is only displayed during the active display time and not during the front porch, back porch nor sync time. Depending on the resolution we want to display, hsync and vsync have different polarity and there are different pixel clocks, according to which each region has different timings [\[8\]](#page-43-8).

<span id="page-19-0"></span>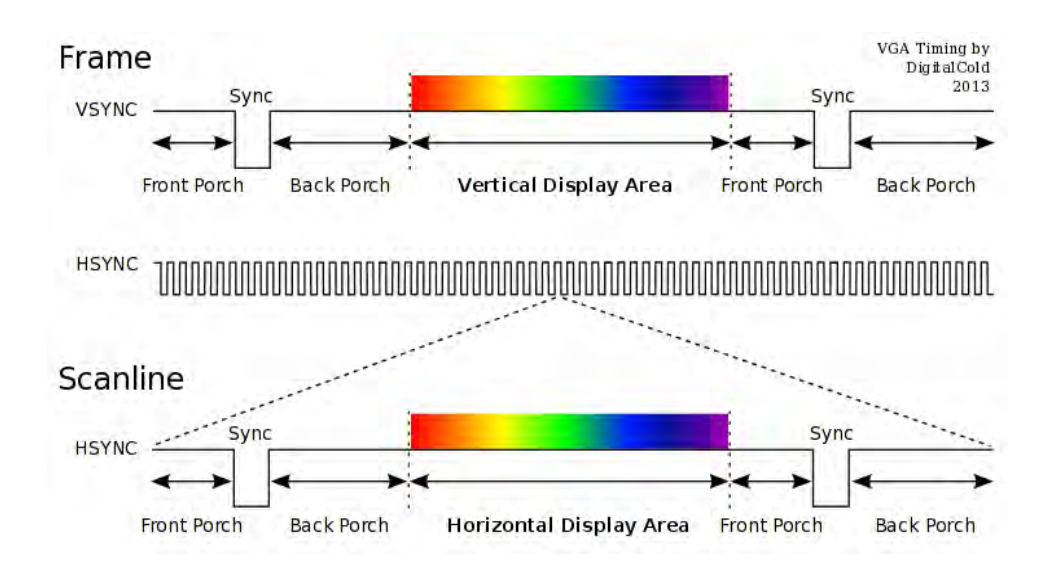

Figure 2.4: The waveforms of hsync and vsync, which are identical regardless resolution.

Each pixel's colour is a combination of red, green and blue, the size of which depends on the output device. When the colour of each pixel and all the other signals are set properly from the VGA controller, they are driven from the VGA Digital-to-Analog Converter to the correct pins of the connector. The connector consists of 15 pins. Six pins are used for the colours (RGB), and their respective ground signals two for the hsync and vsync signals, two for grounds and the remaining five are not used.

<span id="page-19-1"></span>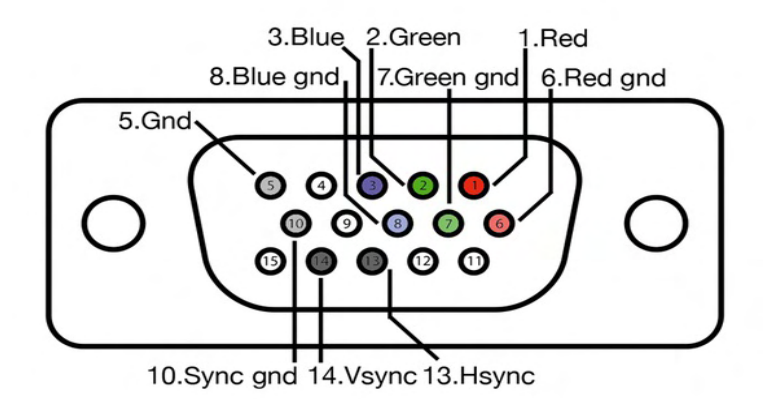

Figure 2.5: The pins of the VGA connector (view from board side).

### <span id="page-20-0"></span>2.3 Arcade Video Games

An arcade game is a coin-operated entertainment machine, usually installed in public businesses, such as restaurants, bars, and particularly amusement arcades. Most arcade games are video games, pinball machines, electro-mechanical games, redemption games, and merchandisers. The term "arcade game" is also, in recent times, used to refer to a video game that was designed to play similarly to an arcade game with frantic, addictive game-play. The golden age of arcade video games lasted from the late 1970s to the late 1990s. Arcade games saw a continuous decline in popularity around the world when home-based video game consoles made the transition from 2D graphics to 3D graphics. [\[9\]](#page-43-9).

One of the few games that achieved ultimate popularity was Tetris<sup>®</sup>.

#### <span id="page-20-1"></span>2.3.1 Tetris Game-play

Tetris<sup>®</sup> is a puzzle video game, where the objective is to manipulate random blocks that fall down the playing field, by moving them sideways and rotating them by 90 degrees, in order to create completed lines at the bottom of the playing field. When such a line is created, it disappears and all the above blocks fall to the bottom. For every ten lines that are cleared, the level increases and each new level makes the blocks fall faster. The game is over when the blocks are stacked up to the top of the playing field and no new blocks can be created [\[10\]](#page-43-10).

<span id="page-20-2"></span>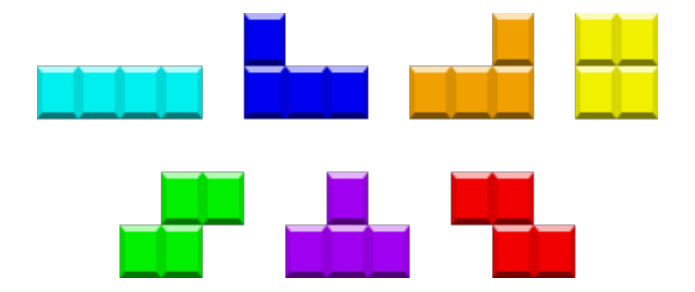

Figure 2.6: The Tetriminos in their colours.

These blocks, called Tetriminos, are created by four tiles which are combined in different ways to create each shape. Each Tetrimino is symbolized by a letter from the English alphabet closer to its shape and has a specific color. Thus, we have I in cyan,  $J$  in blue,  $L$  in orange,  $O$  in yellow,  $S$  in green,  $T$  in purple and  $Z$  in red, as shown in Figure 2.5. All Tetriminos are able to clear single and double lines. I, J and  $L$  are able to clear triples and only the  $I$  Tetrimino is able to achieve a four-line clear, which is called "TETRIS". Depending on the level and the number of lines cleared, different points are awarded to the player.

<span id="page-21-1"></span>

| Level                                                                                  | $\theta$ | $\boldsymbol{\mathit{1}}$ | $\mathscr{Q}$ | $\mathcal{S}$ | $\frac{1}{4}$ | $\mathfrak{H}$ | 6    |      | 8     | 9     |
|----------------------------------------------------------------------------------------|----------|---------------------------|---------------|---------------|---------------|----------------|------|------|-------|-------|
| Lines                                                                                  |          |                           |               |               |               |                |      |      |       |       |
| Single                                                                                 | 40       | 80                        | 120           | 160           | 200           | 240            | 280  | 320  | 360   | 400   |
| Double                                                                                 | 100      | 200                       | 300           | 400           | 500           | 600            | 700  | 800  | 900   | 1000  |
| Triple                                                                                 | 300      | 600                       | 900           | 1200          | 1500          | 1800           | 2100 | 2400 | 2700  | 3000  |
| <b>TETRIS</b>                                                                          | 1200     | 2400                      | 3600          | 4800          | 6000          | 7200           | 8400 | 9600 | 10800 | 12000 |
| For each level <i>n</i> greater than 9, the score is: $(n + 1)^*40$ , $(n + 1)^*100$ , |          |                           |               |               |               |                |      |      |       |       |
| $(n + 1)$ *300, $(n + 1)$ *1200.                                                       |          |                           |               |               |               |                |      |      |       |       |

Table 2.2: The scoring system of Tetris $\mathcal{B}$  for each level and number of cleared lines.

<span id="page-21-0"></span>When a number of lines are cleared, the above Tetriminos fall down the exact same distance to the cleared lines height. Contrary to the laws of gravity, this feature may leave blocks floating above gaps instead of falling all the way to the bottom as shown in Figure [\[11\]](#page-43-11).

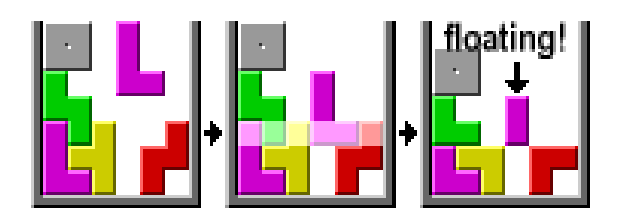

Figure 2.7: Tiles of Tetriminos floating.

#### <span id="page-22-0"></span>2.3.2 History

Tetris<sup>®</sup> was introduced on June 6 1984 by Alexey Pajitnov, an artificial intelligence researcher working for the Soviet Academy of Sciences at their Computer Center in Moscow. Being responsible for testing the capabilities of new hardware, Alexey Pajitnov would create simple games in order to do so. The initial idea of Tetris<sup>(R)</sup> was the creation of a game around pentominoes [\[12\]](#page-43-12), like many puzzle games he enjoyed as a child, but simpler since the variety of the shapes would make the game very complicated. Thus, instead of pentominoes he switched to tetrominoes, made of four tiles and creating only seven different shapes. The name of this new game Tetris, comes from the prefix tetra of the game's blocks and from tennis, which was Pajitnov's favourite sport. Since the Elektronika 60 that he was working on, supported only text based display, tetrominoes were initially formed of letter characters [\[13\]](#page-44-0) [\[14\]](#page-44-1).

<span id="page-22-1"></span>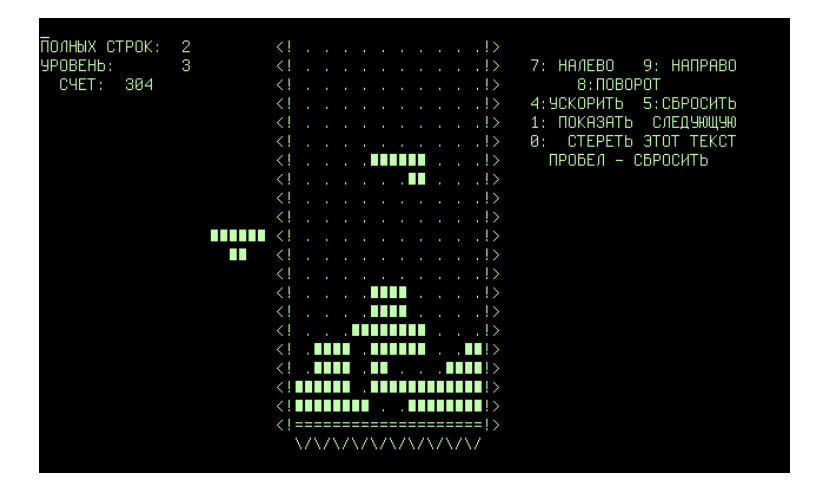

Figure 2.8: The very first version of Tetris<sup>®</sup>.

Pajitnov's game was quite popular among his colleagues and along with Dmitry Pavlovsky and Vadim Garasimov, they ported the game to the IBM PC, which contained background graphics featuring Russian scenes. This version of the game, made its way to Budapest, Hungary, where it was ported to many different platforms and was noticed by the British software house Andromeda. While they made attempts to contact Alexey Pajitnov for acquiring the rights to the PC version of the game and before the deal was settled, the rights had already been sold to Spectrum HoloByte and Andromeda attempted to acquire license of this version from the Hungarian programmers.

Soon enough the same PC version acquired from Spectrum Holobyte made its way to the United States, where it became instantly popular and Computer Gaming World called the game "deceptively simple and insidiously addictive". Although the licensing issues were still unsolved, many new versions became available from Andromeda, Microsoft and Spectrum Holobyte. Unsure of how to publish the game, Pajitnov gave the rights to the Soviet government for ten years, which in 1988 began to market the rights to Tetris<sup>®</sup>.

<span id="page-23-0"></span>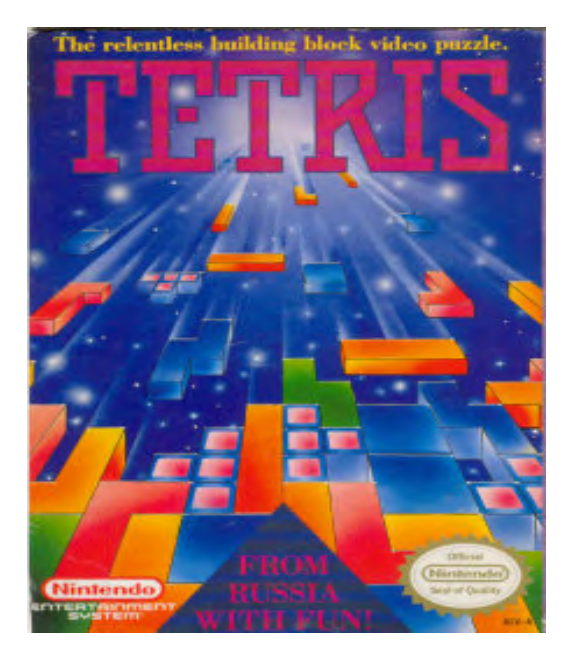

Figure 2.9: The picture that was on the front side of Tetris<sup>®</sup>'s packaging box.

By 1989, many different companies claimed rights to create and distribute the Tetris software for home computers, game consoles, and handheld systems. In the meantime, Elorg organization signed the rights of the arcade version over to Atari and the non-Japanese console and handheld rights over to Nintendo. Tetris $\mathcal{R}$  was on show at the January 1988 Consumer Electronics Show in Las Vegas and from then on, Tetris<sup>®</sup> was bundled with every Game Boy.

Tengen, Atari's console software division, applied for copyright for their Tetris game

<span id="page-24-1"></span>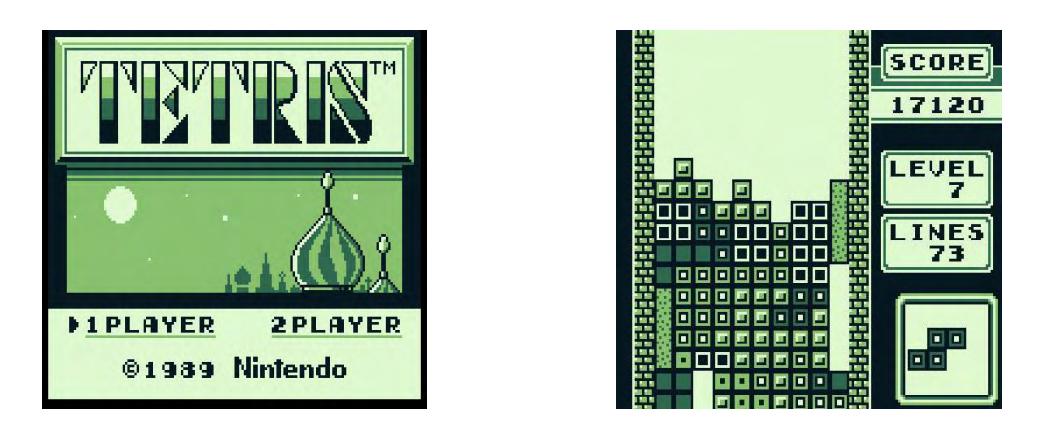

Figure 2.10: Nintendo's version of Tetris<sup>®</sup> for Game boy: (a) The opening screen and (b) a screen-shot while playing.

for the Nintendo Entertainment System and proceeded to market and distribute it under the name TETRIS: The Soviet Mind Game, disregarding Nintendo's license from Elorg. From then the lawsuits between Tengen and Nintendo over the NES version carried on until 1993.

### <span id="page-24-0"></span>2.4 Accelerometers

An accelerometer is an electromechanical device that measures acceleration forces. These forces may be static, like the constant force of gravity, or they could be dynamic caused by moving the accelerometer. There are different types of accelerometers depending on how they work. Some accelerometers use the piezoelectric effect; they contain microscopic crystal structures that get stressed by accelerative forces, which cause a voltage to be generated. Others implement capacitive sensing, that give as output a voltage dependent on the distance between two planar surfaces.

<span id="page-24-2"></span>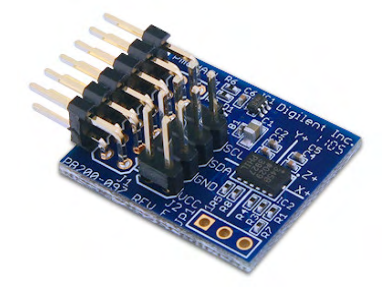

Figure 2.11: The figure shows a Pmod 3-axis accelerometer.

## <span id="page-25-0"></span>Chapter 3

## Design and Implementation

In this chapter we introduce the design and implementation of our work; the implementation of the Tetris<sup>®</sup> game in an FPGA device purely in hardware using an HDL like Verilog. We describe how each module operates and the outputs that each one provides, but also all the essential optimizations for reducing XST and PAR execution time and area occupancy. Finally, we present the schematic design of the project and the summary reports from XST and PAR that the Xilinx ISE Tool provides.

<span id="page-25-1"></span>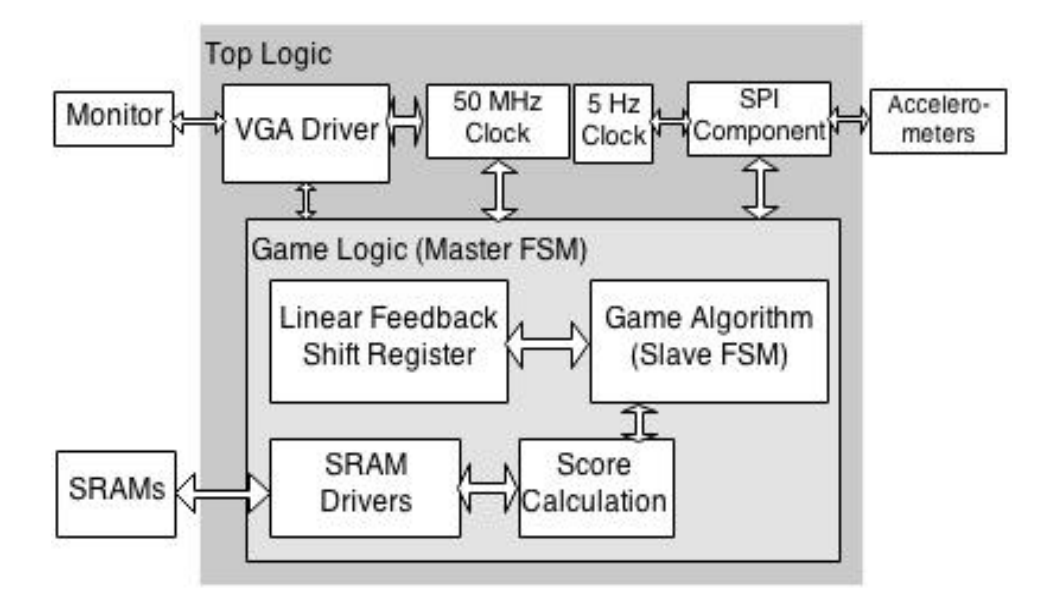

Figure 3.1: This figure shows the block diagram of the project.

### <span id="page-26-0"></span>3.1 Tetris Game

The implementation of this project was for ZedBoard Zynq 7z020 and consists of the VGA driver, the creation of a 50 MHz pixel clock and the main game logic, which controls the game algorithm, the Linear Feedback Shift Register for generating random blocks and the drivers for displaying images from block RAM. The game algorithm contains the movement and collision detection algorithm, the rotation algorithm and the completed lines detection and delete algorithm.

#### <span id="page-26-1"></span>3.1.1 VGA Driver

For the 800x600 resolution that we used, a 50 MHz pixel clock is required and since Zynq 7z020 FPGA board oscillator provides an 100 MHz clock, we created a very simple frequency divider.

<span id="page-26-2"></span>The timings for synchronising the display correctly are shown in Table 3.1.

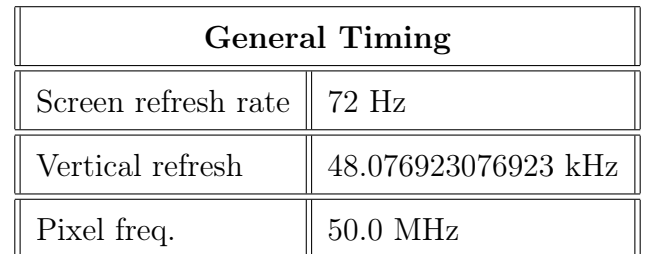

| Horizontal Timing (Line)             |        |                | Vertical Timing (Frame)              |       |           |  |
|--------------------------------------|--------|----------------|--------------------------------------|-------|-----------|--|
| Scanline part                        | Pixels | Time $ \mu s $ | Frame part                           | Lines | Time [ms] |  |
| Visible area                         | 800    | 16             | Visible area                         | 600   | 12.48     |  |
| Front porch                          | 56     | 1.12           | Front porch                          | 37    | 0.7696    |  |
| Sync pulse                           | 120    | 2.4            | Sync pulse                           | 6     | 0.1248    |  |
| Back porch                           | 64     | 1.28           | Back porch                           | 23    | 0.4784    |  |
| Whole line                           | 1040   | 20.8           | Whole frame                          | 666   | 13.8528   |  |
| Polarity of hayne pulse is positive. |        |                | Polarity of vsync pulse is positive. |       |           |  |

Table 3.1: VGA Timings for 800x600 resolution.

The VGA driver that we implemented, is composed of two counters, one that counts the pixels of each line and one that counts the lines of the frame. As we can see above, the hsync pulse should be asserted 120 pixels after the front porch, that is including pixel zero (0) at the 975th pixel. Accordingly, the vsync pulse should be asserted at the 642nd line of the frame. At the end of each line, horizontal counter is zeroed and at the end of each frame, vertical counter is zeroed.

The Zynq 7z020 FPGA board that we used has an RGB output of 12 bits, that is 4 bits Red, 4 bits Green and 4 bits Blue, therefore a total of 4095 colours. Each foursome from each colour, as well as horizontal and vertical sync pulses, are driven to the corresponding pins of the VGA connector from the appropriate pins of the FPGA as shown in Table 3.2. In order to obtain a 50 MHz frequency clock from the

<span id="page-27-0"></span>

| VGA Pin        | Signal                | Description               | EPP Pin                |  |  |
|----------------|-----------------------|---------------------------|------------------------|--|--|
| 1              | <b>RED</b>            | Red video                 | V20, U20, V19, V18     |  |  |
| $\overline{2}$ | <b>GREEN</b>          | Green video               | AB22, AA22, AB21, AA21 |  |  |
| 3              | <b>BLUE</b>           | Blue video                | Y21, Y20, AB20, AB19   |  |  |
| $\overline{4}$ | ID2/RES               | formerly Monitor ID bit 2 | NC                     |  |  |
| $\overline{5}$ | <b>GND</b>            | Ground (HSync)            | NC                     |  |  |
| 6              | $RED$ <sub>_RTN</sub> | Red return                | NC                     |  |  |
| $\overline{7}$ | GREEN RTN             | Green return              | NC                     |  |  |
| 8              | BLUE_RTN              | Blue return               | NC                     |  |  |
| 9              | KEY/PWR               | formerly key              | NC                     |  |  |
| 10             | <b>GND</b>            | Ground (VSync)            | NC                     |  |  |
| 11             | ID0/RES               | formerly Monitor ID bit 0 | NC                     |  |  |
| 12             | ID1/SDA               | formerly Monitor ID bit 1 | NC                     |  |  |
| 13             | <b>H</b> Sync         | Horizontal sync           | AA19                   |  |  |
| 14             | <b>V</b> Sync         | Vertical sync             | Y19                    |  |  |
| 15             | ID3/SCL               | formerly Monitor ID bit 3 | NC                     |  |  |

Table 3.2: VGA Connector and FPGA Pins. [\[15\]](#page-44-2)

100 MHz clock of the oscillator we needed a frequency divider. Since the IP-Core version of Digital Clock Management for the Zynq 7z020 was quite time consuming during the execution of XST and PAR, reaching almost one hour, we had to find an alternative solution. The simplest alternative was to create a module, where for every assert of the 100 MHz clock signal, the signal of the 50 MHz clock toggles. The source code can be seen in [Listing A.1.](#page-45-1)

#### <span id="page-28-0"></span>3.1.2 Game

#### Master FSM

The game is controlled by a master FSM consisted of four states as shown in Figure 3.1.

<span id="page-28-1"></span>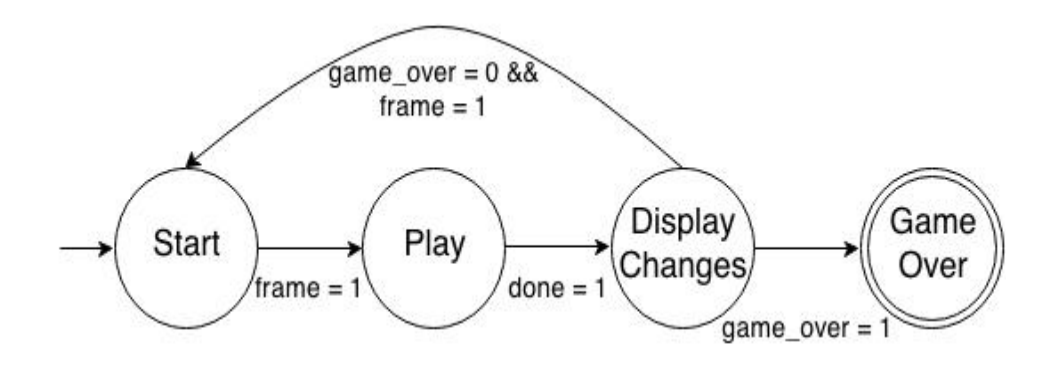

Figure 3.2: This figure shows the master FSM that controls the game.

During each state signals are asserted to control different functionalities and activate states of other FSMs.

#### Start

The image for the background is read from the Block RAM and driven to the monitor to be displayed and signal new block is asserted in order for a new Tetrimino to be created. When frame is asserted after one second we move to state Play.

#### Play

Signal move is asserted in order to activate movement for the Tetrimino that

was created and the background image along with the new Tetrimino are driven to the display. When signal done is asserted we move to state DisplayChanges

#### DisplayChanges

The background image, the Tetrimino that reached bottom and changes such as the deletion of a line or lines, are driven to be displayed. When frame is asserted and game\_over is not we return to state Start since we can keep on playing and the game is not over. If game\_over is asserted we move to state GameOver.

#### GameOver

If the game is over, a picture with the according message is read from the Block RAM and driven to be displayed.

The source code can be seen in [Listing A.2.](#page-45-2)

#### Game Algorithm

The master FSM controls and communicates with a secondary FSM which is the game algorithm that is responsible for the Tetriminos' movement and rotation, for collision detection, for detecting completed lines and deleting them. The same module displays the falling Tetrimino and the next one to come.

<span id="page-29-0"></span>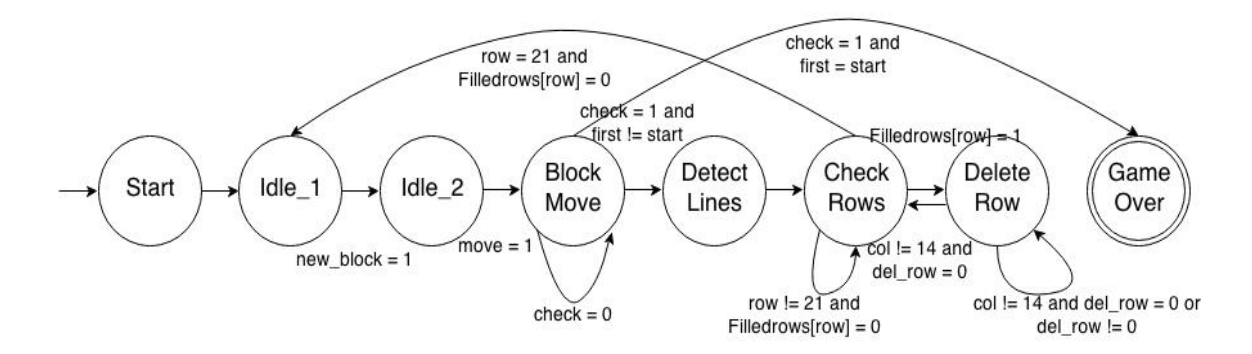

Figure 3.3: This figure shows the slave FSM that controls the game.

In order to be able to display the Tetriminos, detect collision but also display all the fallen Tetriminos we needed a collision buffer, a frame buffer and the images of all Tetriminos in Block RAMs. Since this was not a good design technique, we use only one buffer for all the above. The buffer is a register of 368 words of 3 bits and represents a grid of the playing field surrounded by the walls and bottom that restrict Tetriminos' moves. Before the game begins the buffer is initialized to zeroes and to non-zero values at walls' and bottom's positions. Each Tetrimino is created by four grids, which are represented by four variables; first, sec, third and fourth. When a Tetrimino is created, its initial positions in the grid are written with its colour code in order to be displayed. An other optimization that was essential is that the codes of colours written in the buffer are not the actual hexadecimal colours, but each one of them correspond to a 3 bit number from one to seven. Thus, the displayed result and the equivalent state of the 14x23 buffer, are shown in Figure 3.3.

<span id="page-30-0"></span>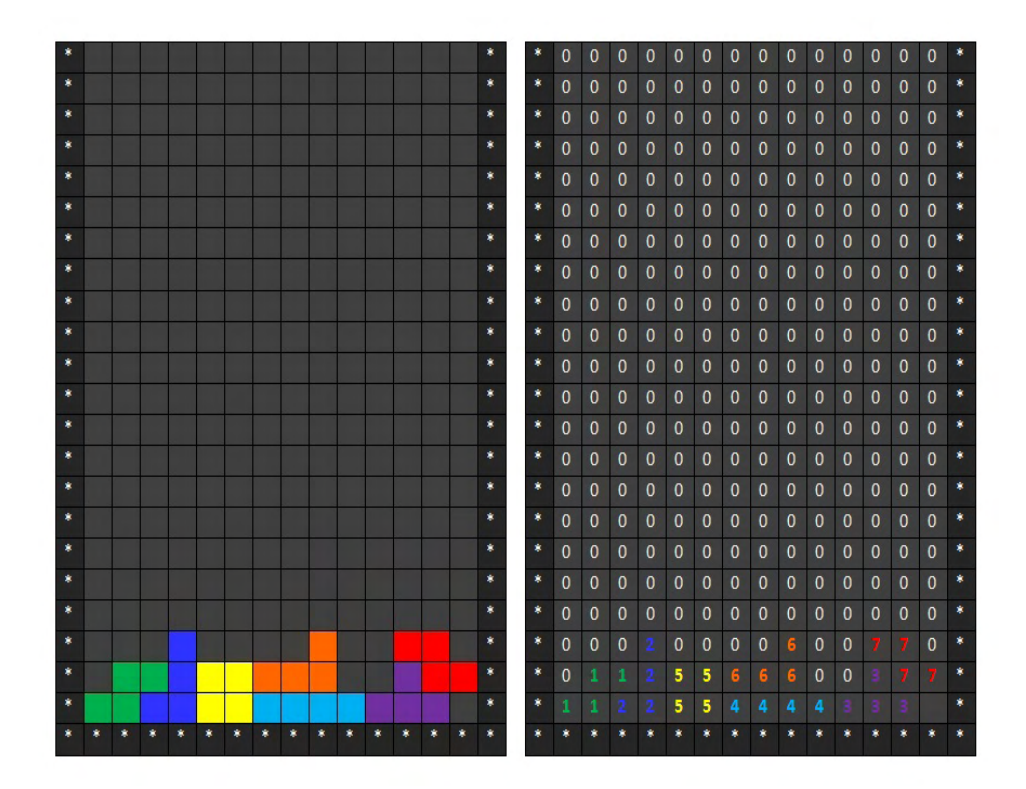

Figure 3.4: This figure shows the displayed image and the actual changes of the buffer.

For Tetriminos' movement, it is essential first to check that all future positions in the grid are not occupied by an other fallen Tetrimino or a wall. Therefore, as Tetriminos' fall, if the positions they are about to move in are zero then the move is completed, the previous positions are zeroed and the new ones are written with the corresponding colour code. This regards all possible movements, that are moving left, right, falling down and rotating. All these moves are calculated through the four position variables first, sec, third and fourth. For left and right movement we have to check the previous and the next positions of the most left and the most right grids of moving Tetrimino and add  $-1$  or  $+1$  to the variables. For the falling movement we have to check the positions located below the bottom Tetriminos' grids in the next rows and add  $+16$  for gravity falling or  $+16$  again for moving down, but with a faster refresh rate of the buffer. Finally, Tetriminos rotate 90 degrees clockwise and their next positions depend on the Tetrimino and the previous rotation, thus they are calculated and certain values are added to the variables. Except for O, all other Tetriminos have four different rotation states as shown in Figure 3.4.

<span id="page-31-0"></span>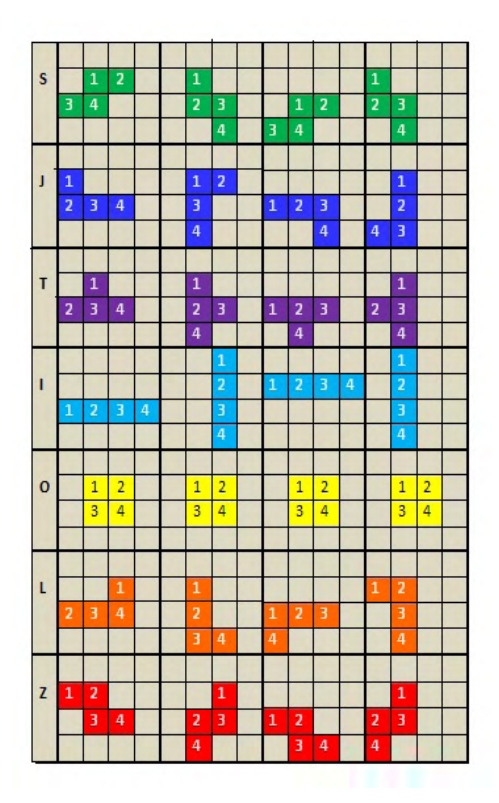

Figure 3.5: This figure shows Tetriminos' different rotations.

As Tetriminos are created, moved and rotated inside the playing field, they are finally placed on the bottom of the field. If a line is completed, it must be removed. Thus, we scan the buffer, from top to bottom and assign to a register of 22 positions zero if the line is not full and one if the line is full. Subsequently, we check the register of completed and non-completed lines from top to bottom. When a line is full and must be removed, starting from that line and moving to the top of the buffer we replace the contents of each line with the contents of the previous one. This is repeated for every completed line in the buffer. Since there are no more completed

<span id="page-32-0"></span>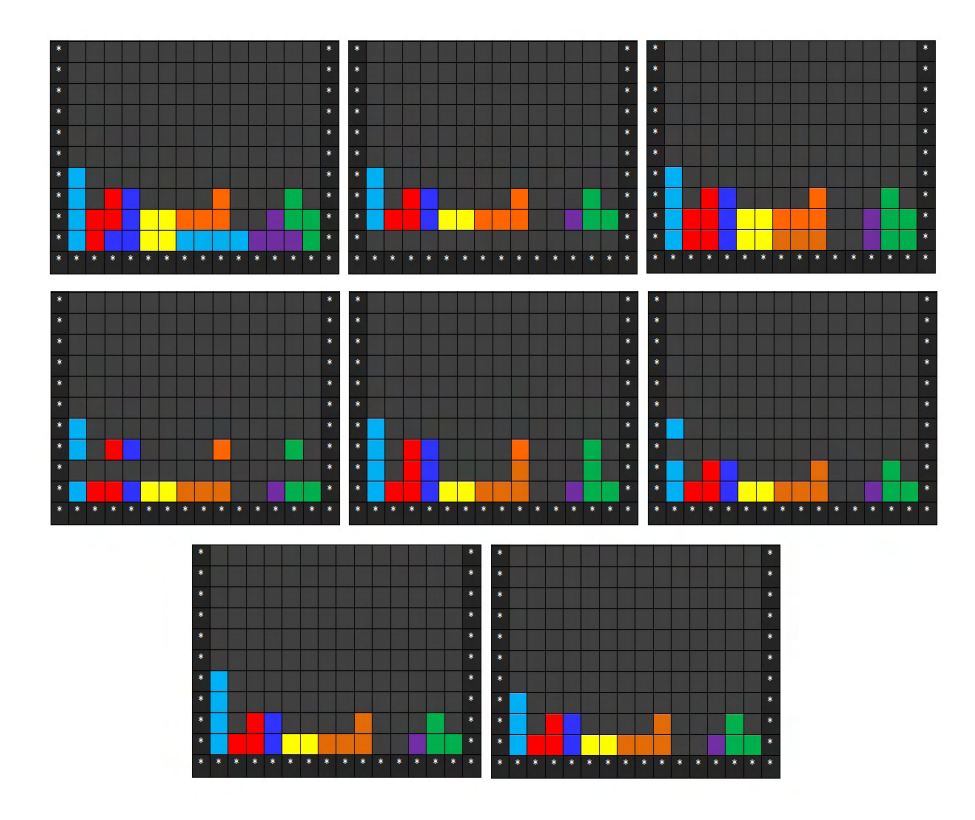

Figure 3.6: This figure shows how completed lines are removed and their contents replaced appropriately.

lines to delete and all necessary changes have been made, a new Tetrimino is created and the above process is repeated. The game ends when Tetriminos are stacked up to the top of the playing field and new ones can not be created. The "Game Over" message is displayed on screen as shown in Figure 3.7.

<span id="page-32-1"></span>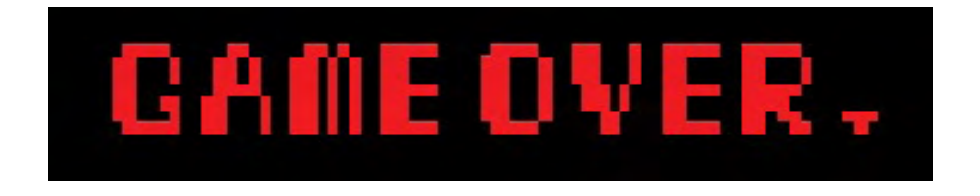

Figure 3.7: This figure shows the game over message at the end of the game.

#### Slave FSM

Each state of the slave FSM executes a specific part of the process described above as follows:

#### Start

All signals and buffers are initialized to their initial state.

#### Idle\_1

When a new Tetrimino is created an LFSR determines which one it will be and also determines which one will come next.

#### Idle\_2

Depending on the Tetrimino, its initial positions and colour code are defined. Also a variable keeps the initial position in order to detect game over. When signal move is asserted we move to state BlockMove.

#### BlockMove

Tetriminos move towards the bottom approximately one row every second. As level increases, so does the speed of Tetriminos. The calculations for each movement are activated with a corresponding button. If a button is pushed and the movement is legitimate, the values of first, sec, third and fourth are reduced or increased at a certain amount depending on the movement and the next positions. For moving left and right, all four of them are reduced by one and increased by one respectively. For simple falling due to gravity, all four of them are increased by sixteen and that is because the width of the playing field is fourteen grids but we have to include two more for the walls. Thus, for moving downwards and not simply falling same distance is covered, but with a faster rate, so all four of them are increased by sixteen. For the rotations, each one of the variables is either increased or reduced in order to achieve the 90 degree rotation according to [Figure 3.5.](#page-31-0)As a better design technique and since the changes are numerical according to how many grids does each variable needs to be moved, they are summed up and added to the four variables. When signal check is asserted, which means that our active Tetrimino had an impact and is not able to move downwards anymore, it has either reached bottom or an other Tetrimino. Therefore, we either resume the game and check for completed lines or the game is over if Tetriminos are stacked to the top and the appropriate message appears.

#### DetectLines

The buffer is scanned for completed lines. For every completed line the corresponding location of FilledRows register is assigned to one and for noncompleted rows to zero.

#### CheckRows

During this state register FilledRows is scanned. When a completed line is found we move on to the deletion at state DeleteRows. Otherwise, and if we haven't reached the end of the register, the scanning continues. Eventually, by reaching the end of the register and if the last line is not full, we move back to state Idle\_1 and game flow is resumed.

#### DeleteRow

Since a row is completed, we not only have to delete the whole row, but also move all the above rows downwards. Hence, the values of our completed row need to be replaced with the values of the previous row. Each grid of the row is written with the value of the above grid. At the end of the row we repeat the process for the previous line in the buffer but actually the next one as we move to the top. Finally, when we reach the top and we are at row zero, since there are not other lines above and the values can not be replaced, the whole row is initialized to zero.

#### GameOver

Signal game\_over is activated and Game Over image is displayed.

The source code can be seen in [Listing A.3.](#page-47-0)

In order for the contents of the buffer to be displayed and using the horizontal counter of pixels and the vertical counter for lines, we calculated the actual pixel coordinates of each grid of the playing field and determined a specific address for

each one. Hence, as the screen display is scanned and an address is assigned, if the corresponding position of the grid contains one of the colour codes, the appropriate colour is displayed.

#### <span id="page-35-0"></span>3.1.3 Linear Feedback Shift Register (LFSR)

During the original game Tetriminos are created randomly, without following a distinctive pattern, but in reality nothing is absolutely random. Thus, in order to create Tetriminos in a seemingly random way we needed a pseudo-random number generator. The ideal pseudo-random number generator would use as seed outer parameters, such as time. Since our work is purely in hardware design and such parameters is not able to be used, we used an LFSR. LFSR is a shift register whose input bit is a linear function of its previous state. The most commonly used linear function of single bits is exclusive-or (XOR), therefore its input is driven by the XOR of some bits of the overall value of the shift register [\[16\]](#page-44-3) [\[17\]](#page-44-4).

<span id="page-35-2"></span>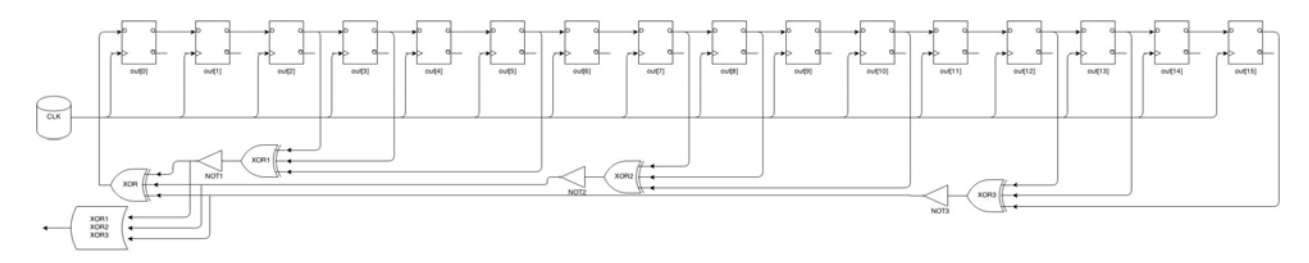

Figure 3.8: This figure shows the linear feedback shift register that was used.

Since Tetriminos are seven, we needed to compose three random bits in order to create all seven types. In order to obtain a less frequent pattern, we used a 16-bit LFSR with three XORs, which inverted give us our random numbers and a fourth one that drives the input each time a new Tetrimino is created as we can see in Figure 3.8. The source code can be found in [Listing A.4.](#page-60-0)

#### <span id="page-35-1"></span>3.1.4 Score, Completed Lines and Level Display

Points are awarded to the player according to the scoring system seen in [Table 2.2.](#page-21-1) When a number of lines is erased, line counter is increased accordingly and for every ten lines erased, level counter is increased by one. Level counter reaches up to number nine, which means we only need one digit to represent it. Images of the numbers from zero to nine are loaded in Block RAMs. For the ten possible values of level, each Block RAM is instantiated and according to the value of level the proper image is displayed. In order for score and completed lines to be displayed, we needed seven and five digits respectively. Consequently, from a value of seven or five digits, we needed to isolate each digit and display each one separately, thus we use variables to represent each digit. In the end, all together composed, form the entire sum. For each one of the two parameters there are two counters; one that keeps the total amount and one that keeps the current amount. When points are awarded or in the other case lines are erased, the total amount is increased and the difference between these two counters is not zero and the new sum must be calculated and displayed. The amount of difference is added to the value of units' digit and if its value is greater than nine, it is decreased by ten and dozens' digit is increased by one. This process is repeated for every digit and is continued until the digit has a maximum value of nine. Since we are not able to use one single instantiation of each number in Block RAM, as it is not possible to access Block RAM by multiple drivers, the instantiations for each number need to be as many as the digits in use.

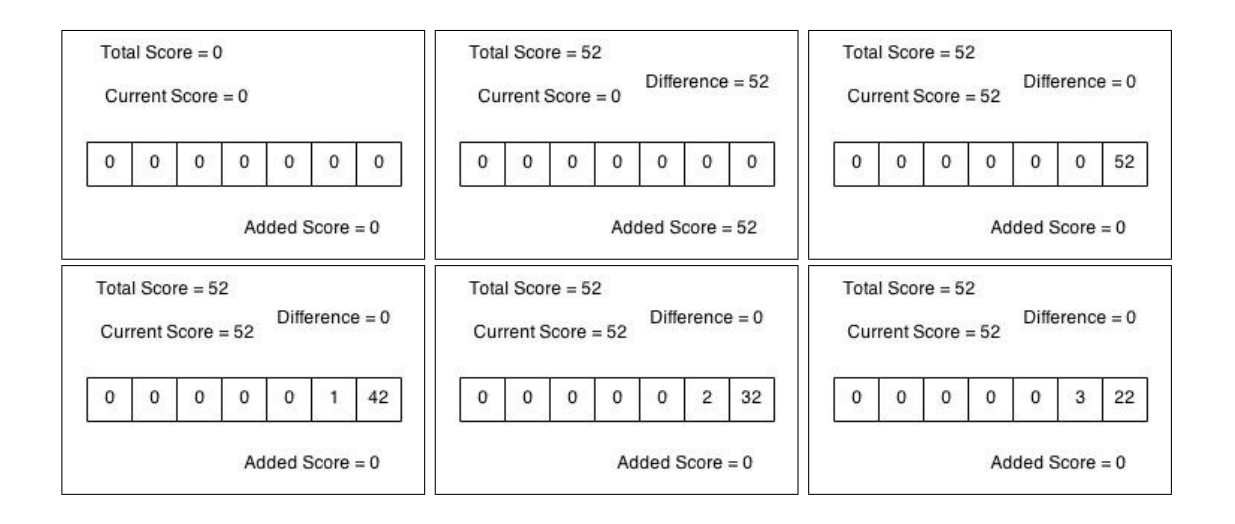

<span id="page-37-1"></span>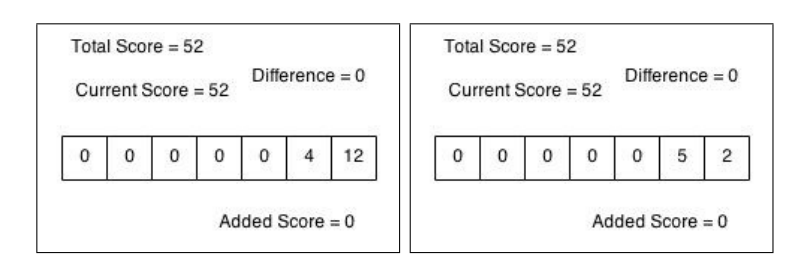

Figure 3.9: This figure shows the way each digit of the score is isolated to be displayed.

#### <span id="page-37-0"></span>3.1.5 Accelerometers

In our implementation we used a 3-axis digital accelerometer, powered by the analog device ADXL345 and took advantage of the force of gravity on x and y axises, making Tetriminos move sideways by tilting the accelerometer right or left and down by tilting the accelerometer towards the floor. We connected the accelerometer through the SPI interface. SPI operates in full duplex mode and uses four signals: Slave select (SS), serial clock (SCLK), serial data out (SDO), to the accelerometer and serial data in (SDI), from the accelerometer. Devices communicate in masterslave mode, where master initiates the data frame.

<span id="page-37-2"></span>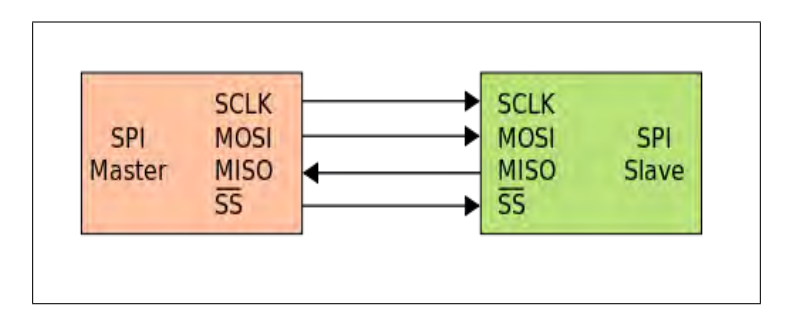

Figure 3.10: This figure shows the master-slave communication for the SPI interface.

Our setup contains two shift registers, one in the master and one in the slave and they are connected as a ring. Data is shifted out with the most significant bit first, while shifting a new least significant bit into the same register.

<span id="page-38-1"></span>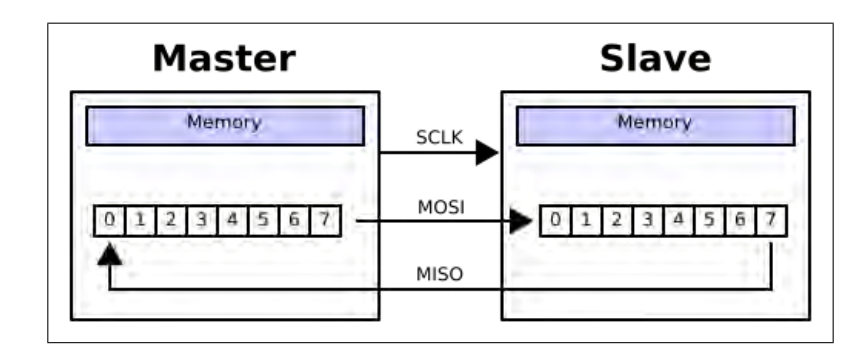

Figure 3.11: This figure shows the SPI 8-bit circular transfer between the two shift registers.

We initialize the transfer with a 5 Hz clock and we transmit and receive data at 22.4 kHz rate. The accelerometer is configured for  $+/- 2g$  operation. To convert the output to g we have to find the difference between the measured output and the zero-g offset and divide it by the accelerometer's sensitivity, which is expressed in counts/g or LSB/g. For our accelerometer in 2g sensitivity with 10-bit digital outputs, the sensitivity is 163 counts/g or  $\mathrm{LSB}/\mathrm{g}$ . The acceleration would be equal to:  $\alpha = \frac{(Aout-zerog)}{163}g$ . However, we did not calculate the acceleration as described above. We simply used the accelerometer raw output in order to move Tetriminos according to Table 3.3.

<span id="page-38-2"></span>

|                   |                            | Raw Value |     |                      |
|-------------------|----------------------------|-----------|-----|----------------------|
| Axis              | G Value                    | From      | To  | Movement $&$ Tilting |
|                   | $+y$ Axis   0 through +0.5 | - 0       | 175 | Left                 |
| $-y \text{ Axis}$ | $-0.5$ through $0$         | 250       | 375 | Right                |
| $+x$ Axis         | $-0.5$ through 0           | 250       | 375 | Down                 |

Table 3.3: Movements according to accelerometer's outputs.

### <span id="page-38-0"></span>3.2 Summary Report

The tool that was used for the development of our work, Xilinx ISE Design Suite, provides us with a summary report regarding slices, LUTs and generally how much of the available logic was used. As it is observable in Table 3.4, apart from a small proportion that used device's RAMs, the rest of the project is entirely in hardware logic.

<span id="page-39-1"></span>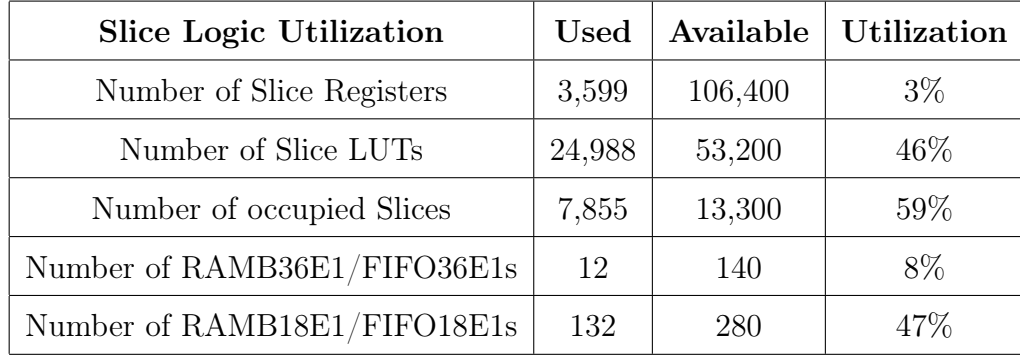

Table 3.4: Xilinx ISE summary report.

The above hardware logic that is occupied, corresponds to:

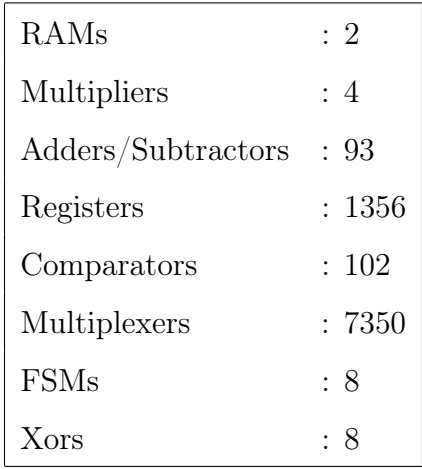

### <span id="page-39-0"></span>3.3 Design Issues

The basic design issue that we encountered during this project was the creation of a frame buffer; a buffer that would keep the position and the colours of Tetriminos that had reached bottom. The initial idea was to use a buffer in order to detect collision and the frame buffer. Since both of them were registers of more than three hundred addresses, but also there was the issue of synchronizing them, as when a Tetrimino reached bottom there should be a signal that activates the frame buffer to be written. For the frame buffer to be updated, a whole frame of the display should

be scanned. A frame buffer that keeps the RGB value for each pixel of a frame would be enormous, therefore we needed an optimization. The frame buffer would keep the RGB values of 26x26 pixel grids by scanning the display and keeping the RGB value of the center pixel of each grid. Although this was an optimal solution regarding area, it did not have the expected results, but also combined with the collision buffer occupied a large proportion of LUTs. An other attempt to solve this issue was the use of Block RAM instead of register for the frame buffer. Since we wanted at each frame the frame buffer to be read and displayed, even when its values were updated, Block RAM was not an efficient solution. Finally, we decided to combine the two buffers in one, without using Block RAMs for displaying Tetriminos and displaying them directly from the buffer according to a colour code for each one. Each time the falling Tetrimino moves, the buffer is updated and the updated values are displayed instantly on the monitor.

## <span id="page-41-0"></span>Chapter 4

## Conclusion and Future Work

These days video games are developed with great and detailed graphics, requiring very efficient manipulation of memory and image processing, but also much power in order to be displayed. More and more technologically improved game consoles enter the markets, promising highly effective capabilities and the most contemporary interactive features.

We developed an arcade game in an FPGA device, applying many optimizations in order to occupy minimum area and for the minimum execution time of Synthesis and Place & Route tools. For our game to be modern and interactive, we used accelerometers to control the game by recognizing hand motion. In conclusion, our hardware design implementation in FPGA, requires low power since there are no cooling issues and the only thing that needs to be supplied with power is the FPGA chip.

However, there are some more features that we would like to address in the future.

Firstly, we would like to add sounds and music feature as the original Tetris<sup>®</sup> game has. Different sounds would be generated when Tetriminos move right, left or down, rotate and when lines are completed.

An other feature we would also like to include in our future work is hand gesture recognition to control the game. This could be achieved using a camera to recognise the player's hand gestures, making our game even more interactive.

## <span id="page-43-0"></span>Bibliography

- <span id="page-43-1"></span>[1] [http://en.wikipedia.org/wiki/Field-programmable\\_gate\\_array,](http://en.wikipedia.org/wiki/Field-programmable_gate_array) Field-Programmable Gate Array.
- <span id="page-43-2"></span>[2] [http://www.altera.com/products/fpga.html,](http://www.altera.com/products/fpga.html) Altera®n: What is an FPGA?
- <span id="page-43-3"></span>[3] [http://www.xilinx.com/training/fpga/fpga-field-programmable-gate](http://www.xilinx.com/training/fpga/fpga-field-programmable-gate-array.htm)[array.htm,](http://www.xilinx.com/training/fpga/fpga-field-programmable-gate-array.htm) Xilinx Inc $\mathbb{C}$ : What is an FPGA?
- <span id="page-43-4"></span>[4] [http://en.wikipedia.org/wiki/Field-programmable\\_gate\\_array#Architecture,](http://en.wikipedia.org/wiki/Field-programmable_gate_array#Architecture) Field-Programmable Gate Array: Architecture
- <span id="page-43-5"></span>[5] [http://www.xilinx.com/fpga/index.htm,](http://www.xilinx.com/fpga/index.htm) **Xilinx Inc** $\widehat{\mathbb{C}}$ **: Common FPGA** features.
- <span id="page-43-6"></span>[6] [http://www.xilinx.com/products/silicon-devices/soc/zynq-7000/use-cases](http://www.xilinx.com/products/silicon-devices/soc/zynq-7000/use-cases-and-markets/index.htm)[and-markets/index.htm,](http://www.xilinx.com/products/silicon-devices/soc/zynq-7000/use-cases-and-markets/index.htm)  $Xilinx\ Zynq^{\textcircled{B}}$ -7000 All Programmable SoC
- <span id="page-43-7"></span>[7] [http://en.wikipedia.org/wiki/Video\\_Graphics\\_Array,](http://en.wikipedia.org/wiki/Video_Graphics_Array) Video Graphics Array.
- <span id="page-43-8"></span>[8] [http://tinyvga.com/vga-timing,](http://tinyvga.com/vga-timing) VGA Signal Timing
- <span id="page-43-9"></span>[9] [http://en.wikipedia.org/wiki/Arcade\\_game,](http://en.wikipedia.org/wiki/Arcade_game) Arcade Game.
- <span id="page-43-10"></span>[10] [http://en.wikipedia.org/wiki/Tetris#Gameplay,](http://en.wikipedia.org/wiki/Tetris#Gameplay) Tetris: Game-play
- <span id="page-43-11"></span>[11] [http://en.wikipedia.org/wiki/Tetris#Gravity,](http://en.wikipedia.org/wiki/Tetris#Gravity) Tetris: Gravity
- <span id="page-43-12"></span>[12] [http://en.wikipedia.org/wiki/Pentomino,](http://en.wikipedia.org/wiki/Pentomino) Pentomino
- <span id="page-44-0"></span>[13] [http://en.wikipedia.org/wiki/Tetris#History,](http://en.wikipedia.org/wiki/Tetris#History) Tetris: History
- <span id="page-44-1"></span>[14] [http://www.play-tetris.net/tetris-history.html,](http://www.play-tetris.net/tetris-history.html) Tetris History
- <span id="page-44-2"></span>[15] [http://www.zedboard.org/sites/default/files/ZedBoard\\_HW\\_UG\\_v1\\_1.pdf,](http://www.zedboard.org/sites/default/files/ZedBoard_HW_UG_v1_1.pdf)  $ZedBoard$  (Zynq<sup>TM</sup>Evaluation and Development) Hardware User's Guide
- <span id="page-44-3"></span>[16] [http://en.wikipedia.org/wiki/Linear\\_feedback\\_shift\\_register,](http://en.wikipedia.org/wiki/Linear_feedback_shift_register) Linear Feedback Shift Register
- <span id="page-44-4"></span>[17] [http://rijndael.ece.vt.edu/schaum/slides/ddii/lecture6.pdf,](http://rijndael.ece.vt.edu/schaum/slides/ddii/lecture6.pdf)
	- A Random Number Generator in Verilog, A Design Lecture

# <span id="page-45-0"></span>Appendix A

# Source Code

<span id="page-45-1"></span>Listing A.1: 50 MHz Clock

```
1 module ClkDiv_50MHz(
2 CLK,
3 CLKOUT
4 );
5 input CLK; // 100MHz onboard clock
6 output CLKOUT; // New clock output 50 MHz
7 reg CLKOUT = 1'b0;
8
9 always @(posedge CLK)
10 begin
11 CLKOUT <= \simCLKOUT;
12 end
13
14 endmodule
```
#### <span id="page-45-2"></span>Listing A.2: Master FSM

```
1 /* The FSM that controls the main logic of the game */
```

```
2 always @( * )
```

```
3 begin
```

```
4 pixel = pixel_board;
5 NextState = State;
6 move = 1'b0;
7 new_block = 1'b0;
8
9 case (State)
10 /* First the block to be shown is found pseudorandomly, *
11 * we initialize the Collision Buffer correctly and move*
12 * to the next state. */13 Start :
14 begin
15 new_block = 1'b1;
16 pixel = pixel_grid | pixel_board | frame_pixel | pixel_score;
17 if (frame)
18 begin
19 NextState = Play;
20 end
21 end
22 Play :
23 begin
24 move = 1'b1;
25 pixel = pixel_grid | pixel_board | frame_pixel | pixel_score;
26 if (done)
27 NextState = DisplayChanges;
28 end
29 DisplayChanges :
30 begin
31 pixel = pixel_grid | pixel_board | frame_pixel | pixel_score;
32 if (frame && !game_over)
33 begin
34 NextState = Start;
35 end
36 else if (game_over)
```
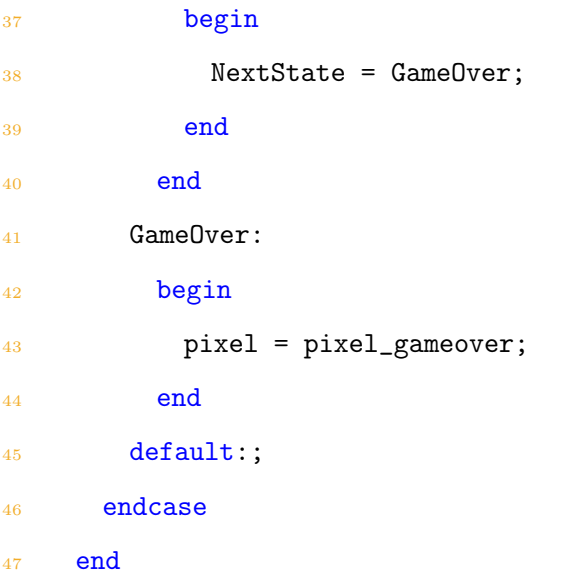

#### <span id="page-47-0"></span>Listing A.3: Slave FSM

```
1 /* FSM for the movement, rotation, completed *
2 * row check and completed row delete */
3 case (State)
4 /* First initialize every signal */
5 Start :
6 begin
7 filled = 1'b0;
8 done = 1'b0;
9 check = 1'b0;
10 new_{row} = 5'd0;11 new\_col = 4'dl;12 new_d_r = 5'd0;13 diff_d = 9'b0;
14 diff_s = 9'b0;
15 color = 3'b000;
16 /* Initialize the CollisionBuf */
17 for (i = 0; i < 23; i = i + 1)18 begin
19 CollisionBuf_new[i*16] = 1'b1;
20 CollisionBuf_new[i*16 + 15] = 1;
21 for (j = 1; j < 15; j = j + 1)22 if (i == 22)23 CollisionBuf_new[i*16 + j] = 3'b111;
24 else
25 CollisionBuf_new[i*16 + j] = 3'b000;
26 end
27 /* Initialize the FilledRows */
```

```
28 for (i = 0; i < 22; i = i + 1)29 begin
30 FilledRows_new[i] = 1'b0;
31 end
32 NextState = Idle_1;
33 end
34 /* Idle state until a new block is created */
35 Idle_1 :
36 begin
37 if (ok)
38 lines_delfsm = 3^{\circ}b0;
39 if (new_block)
40 begin
41 tetromino_new = next_tetromino;
42 next_tetromino_new = next_block;
43 NextState = Idle_2;
44 end
45 end
46 /* Depending on the Tetrimino assign the initial *
47 * values of first, sec, third, fourth and colour *
48 * code for the buffer */
49 Idle_2 :
50 begin
51 case(tetromino)
52 S :
53 begin
54 start_n = 9'd8;55 first_new = 9'dB;
56 sec_new = 9' d9;
57 third_new = 9'd23;
58 fourth_new = 9'd24;
59 color = 3'b001;
60 end
61 J :
62 begin
63 start_n = 9'd7;64 first_new = 9'd7;
65 sec_new = 9'd23;
66 third_new = 9'd24;
67 fourth_new = 9'd25;
68 color = 3'b010;
69 end
70 T :
71 begin
72 start_n = 9'dB;
73 first_new = 9' d8;
74 sec_new = 9'd23;
```

```
75 third_new = 9'd24;
76 fourth_new = 9'd25;
77 color = 3'b011;
78 end
79 I :
80 begin
81 start_n = 9' d6;
82 first_new = 9' d6;
83 sec_new = 9'd7;84 third_new = 9'dB;
85 fourth_new = 9' d9;
86 color = 3'b100;
87 end
88 O :
89 begin
90 start_n = 9'd7;91 first_new = 9'd7;
92 sec_new = 9'd8;93 third_new = 9'd23;
94 fourth_new = 9'd24;
95 color = 3'b101;
96 end
97 L :
98 begin
99 start_n = 9'd9;100 first_new = 9'd9;
101 \sec_{10} = 9'd23;102 third_new = 9'd24;
103 fourth_new = 9'd25;
104 color = 3'b110;
105 end
106 Z :
107 begin
108 start_n = 9'd7;109 first_new = 9' d7;
110 \sec_{\text{new}} = 9'd8;111 third_new = 9'd24;
112 fourth_new = 9'd25;
113 color = 3'b111;
114 end
115 endcase
116
117 if (move)
118 NextState = BlockMove;
119 end
120 /* Movement of the blocks */
121 BlockMove :
```
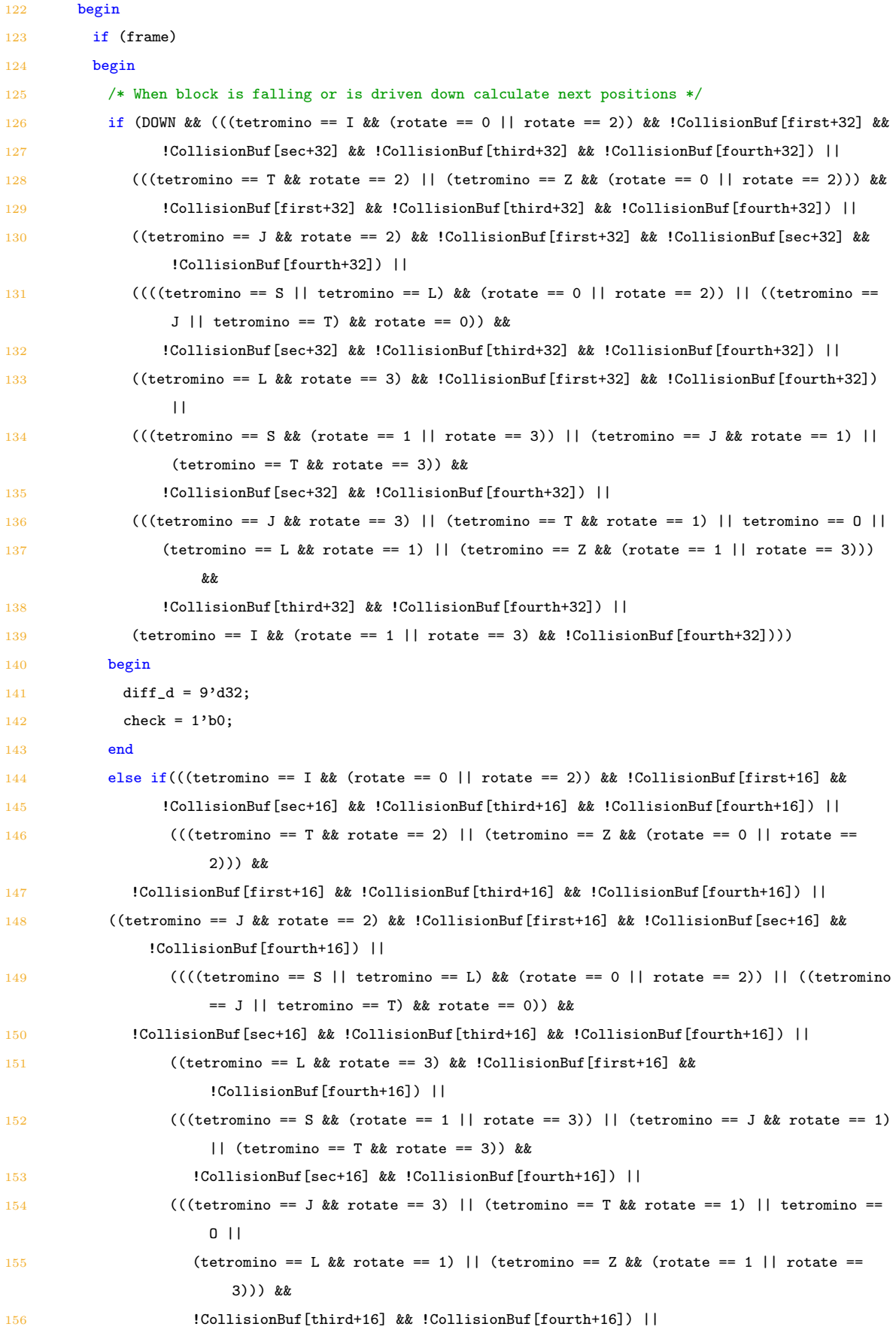

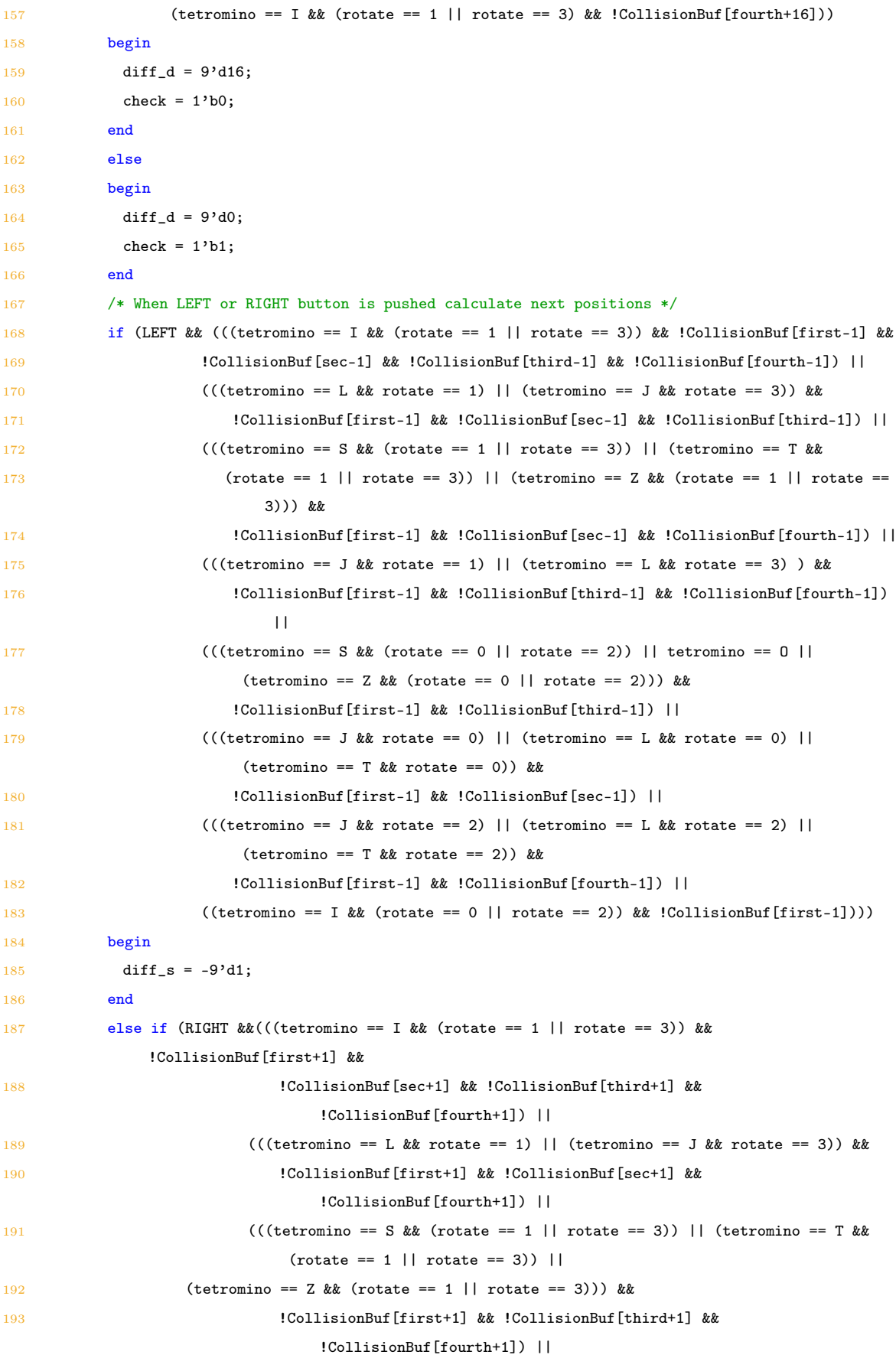

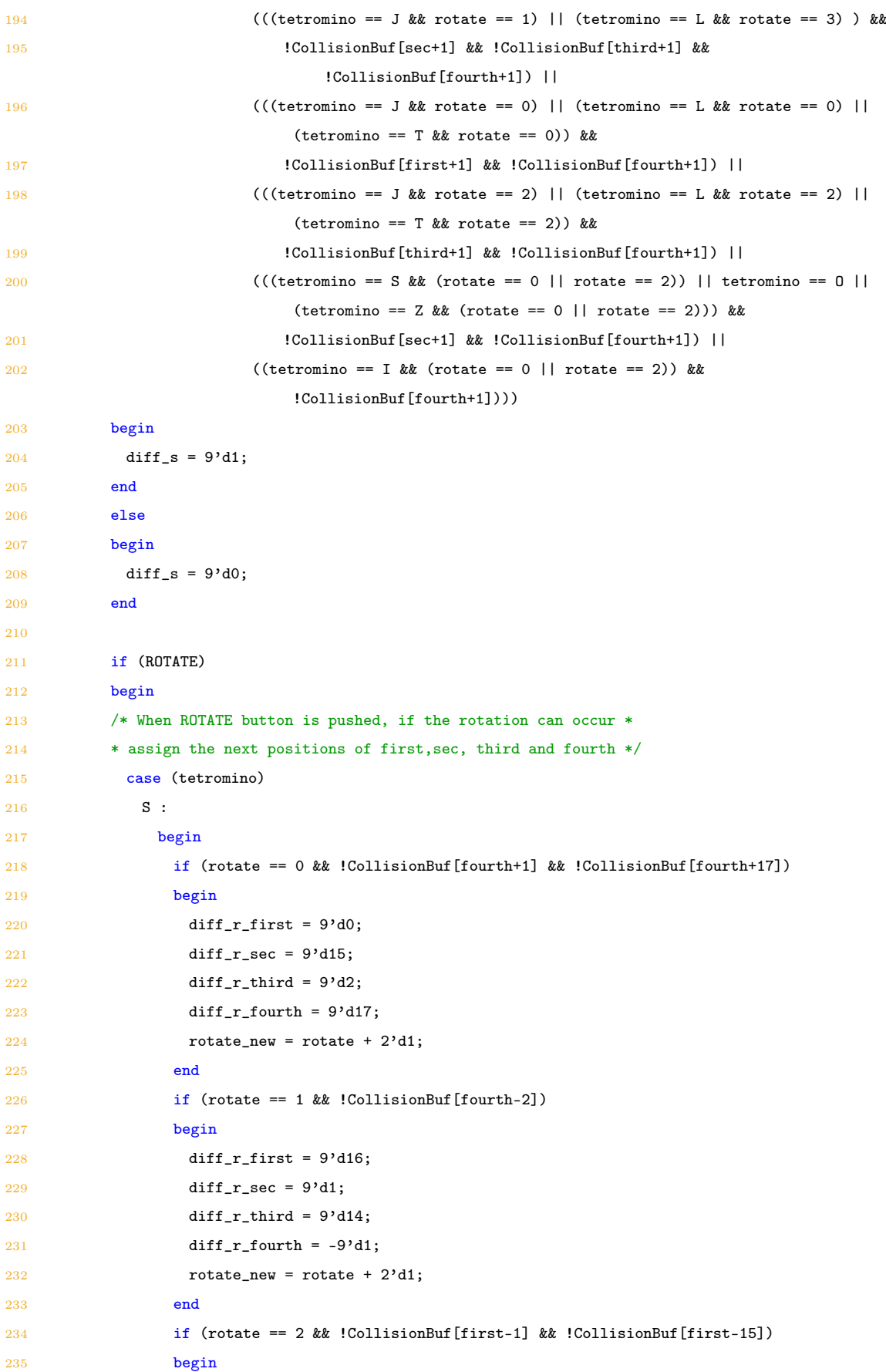

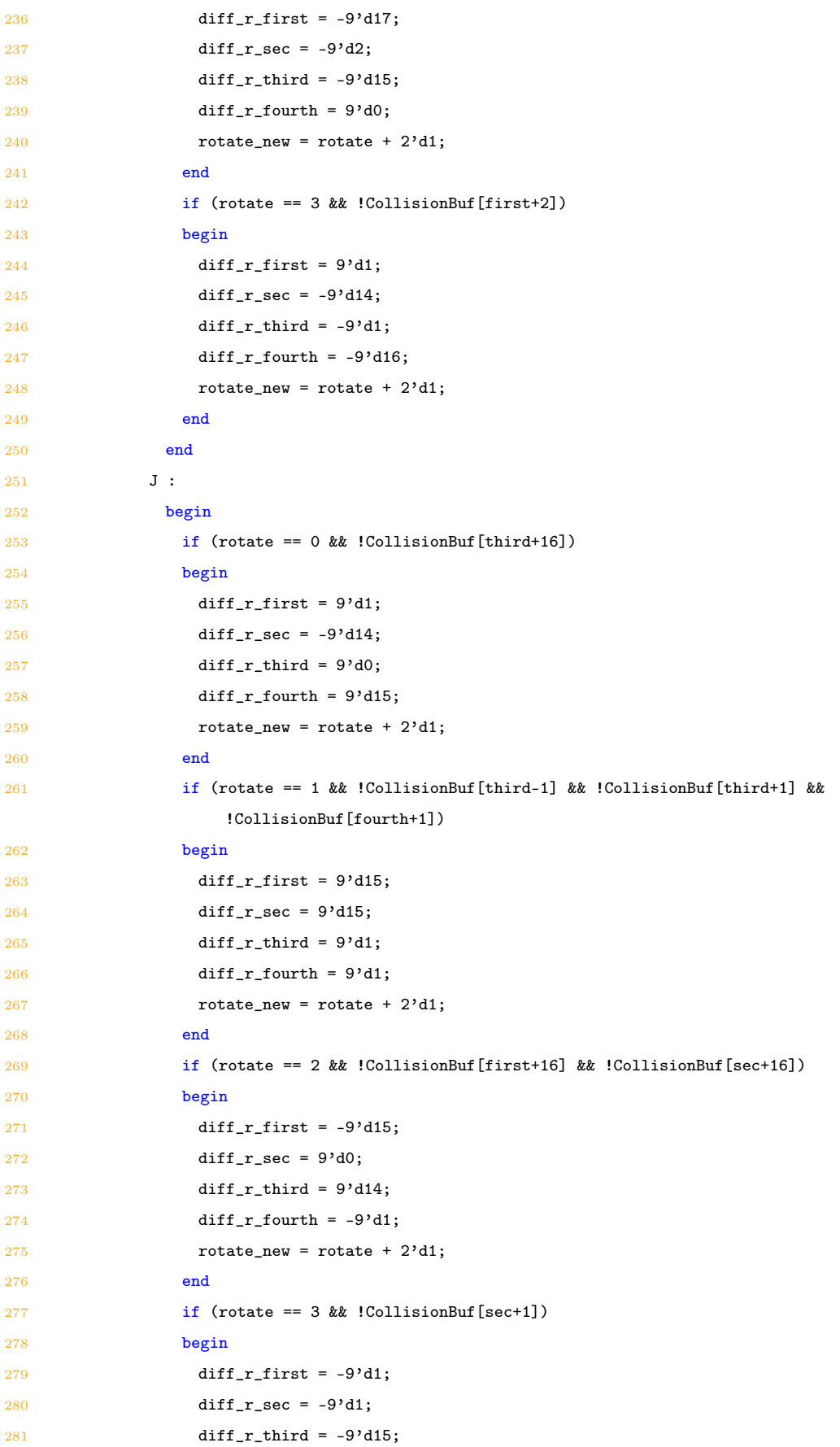

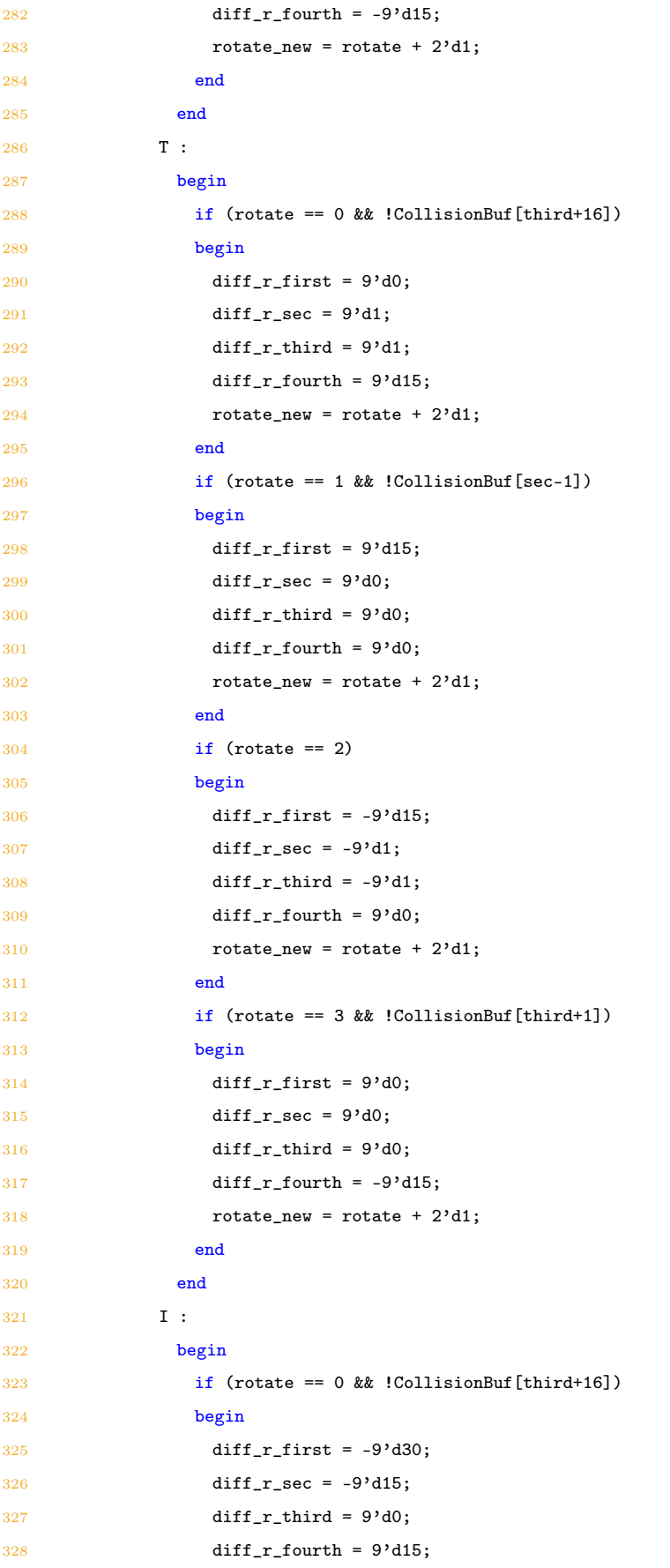

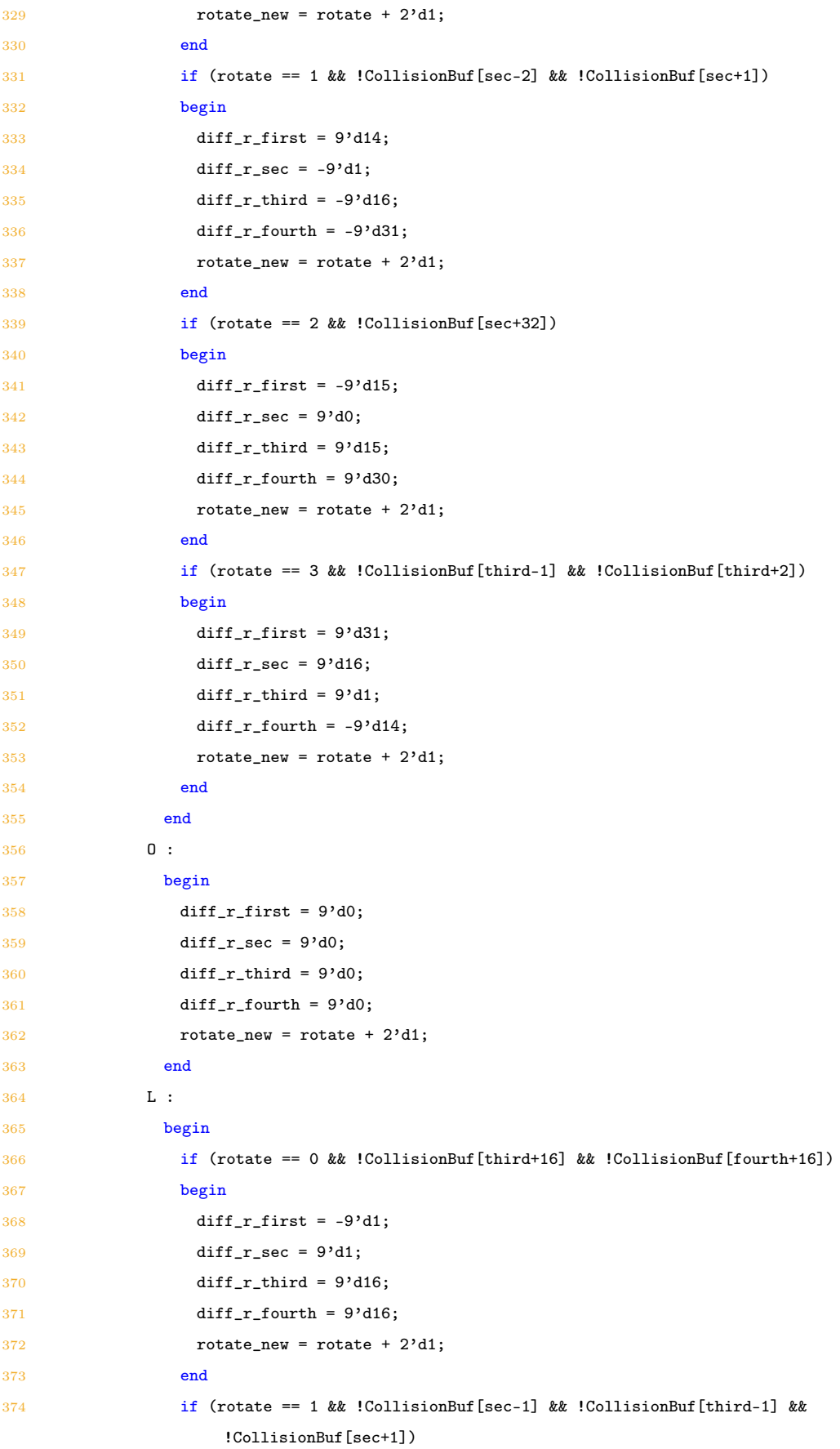

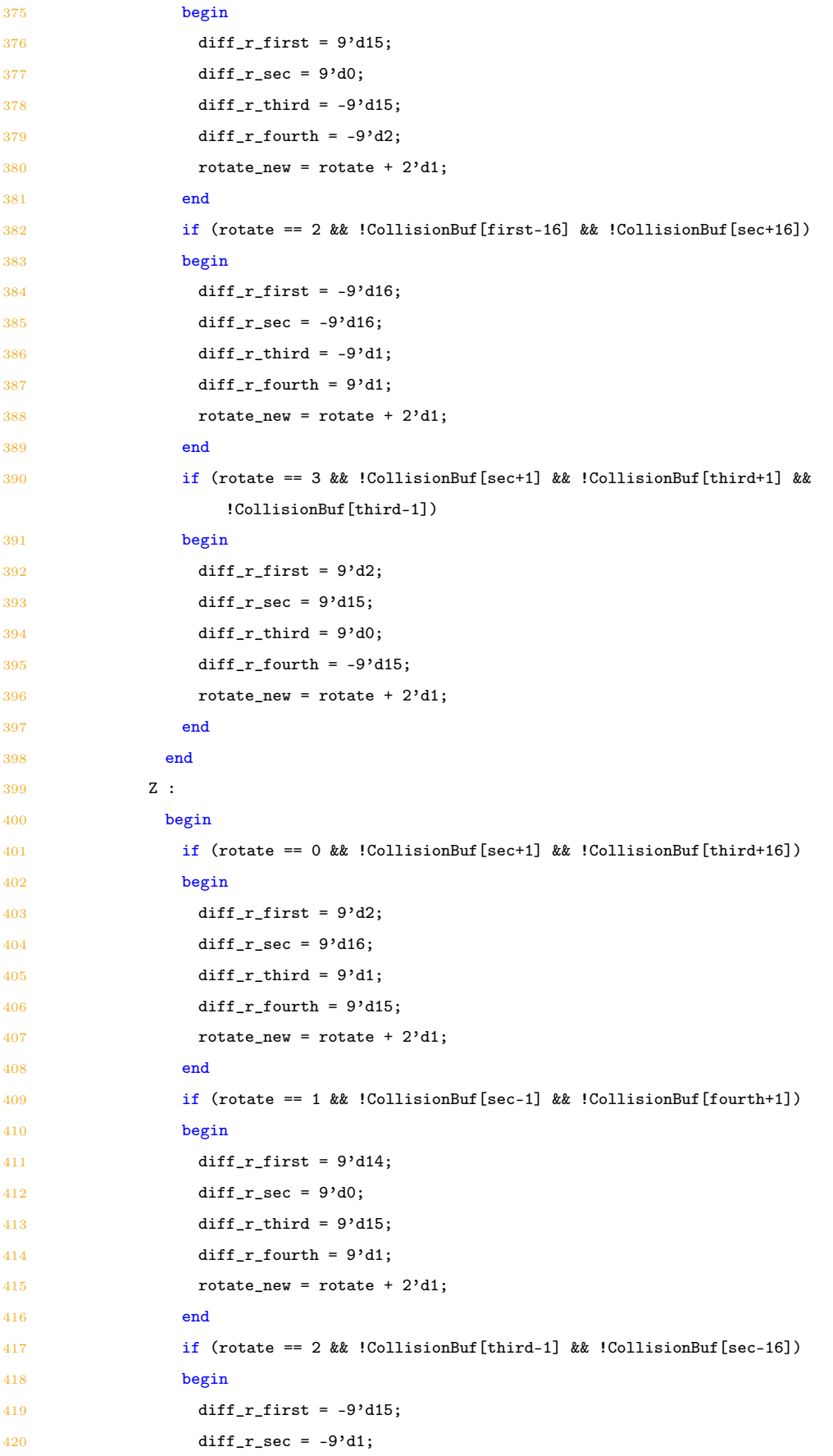

```
421 diff_r_third = -9'd16;
422 diff_r_fourth = -9'd2;
423 rotate_new = rotate + 2'd1;
424 end
425 if (rotate == 3 && !CollisionBuf[first-1] && !CollisionBuf[third+1])
426 begin
427 diff r first = -9'd1;
428 diff_r_sec = -9'd15;
429 diff_r_third = 9'd0;
430 diff_r_fourth = -9'd14;
431 rotate_new = rotate + 2'd1;
432 end
433 end
434 default :
435 begin
436 diff_r_first = 9'd0;
437 diff_r_sec = 9'd0;
438 diff_r_third = 9'd0;
439 diff_rfourth = 9'd0;440 end
441 endcase
442 end
443 else
444 begin
445 diff_r_first = 9'd0;
446 diff_r_sec = 9'd0;
447 diff_r_third = 9'd0;
448 diff_r_fourth = 9'd0;
449 end
450
451 CollisionBuf_new[first] = 3'b000;
452 CollisionBuf_new[sec] = 3'b000;
453 CollisionBuf_new[third] = 3'b000;
454 CollisionBuf_new[fourth] = 3'b000;
455
456 CollisionBuf_new[first+ diff_d + diff_s + diff_r_first] = color;
457 CollisionBuf_new[sec + diff_d + diff_s + diff_r_sec] = color;
458 CollisionBuf_new[third + diff_d + diff_s + diff_r_third] = color;
459 CollisionBuf_new[fourth + diff_d + diff_s + diff_r_fourth] = color;
460
461 first_new = first + diff_d + diff_s + diff_r_first;
462 sec_new = sec + diff_d + diff_s + diff_r_sec;
463 third_new = third + diff_d + diff_s + diff_r_third;
464 fourth_new = fourth + diff_d + diff_s + diff_r_fourth;
465
466 /* If the block can't move down any more */467 if (check)
```

```
468 begin
469 rotate_new = 2'd0;470 block_score = 4'd12;
471 /* Detect game over if at the *
472 * initial position. */
473 if (first != start)
474 begin
475 NextState = DetectLines;
476 end
477 else
478 begin
479 done = 1' b1;480 NextState = GameOver;
481 end
482 end
483 else
484 NextState = BlockMove;
485 end
486 end
487 /* Find all completed rows */
488 DetectLines :
489 begin
490 for (i = 0; i < 22; i = i + 1) //detect filled lines
491 begin
492 filled = 1'b1;
493 for (j = 1; j < 15; j = j + 1)494 begin
495 if (!CollisionBuf[j + i*16])
496 filled = 1'b0;
497 end
498
499 FilledRows_new[i] = filled;
500 end//for i
501
502 new_row = 5'd0;
503 new_col = 4'd1;
504 NextState = CheckRows;
505 end
506 /* Check if a row is completed */
507 CheckRows :
508 begin
509 /* If at the last row */
510 if (row == 5' d21)
511 begin
512 if (FilledRows[row] == 1'b0)
513 begin
514 new_row = 5'd0;
```

```
515 new_col = 4'd1;
516 lines_delfsm = lines_delcount;
517 lines_delcount_n = 3'd0;
518 done = 1'b1;
519 NextState = Idle_1;
520 end
521 else
522 begin
523 FilledRows_new[row] = 1'b0;
524 new_d_row = row;
525 lines_delcount_n = lines_delcount + 3'd1;
526 NextState = DeleteRow;
527 end
528 end
529 else
530 begin
531 if (FilledRows[row] == 1'b0)532 begin
533 new_{row} = row + 5'd1;534 NextState = CheckRows;
535 end
536 else
537 begin
538 FilledRows_new[row] = 1'b0;
539 new_d_row = row;
540 new_row = row + 5' \text{d}1;
541 lines_delcount_n = lines_delcount + 3'd1;
542 NextState = DeleteRow;
543 end
544 end
545 end
546 /* Remove the completed row and replace *
547 * its values with the values of the *
548 * previous row */
549 DeleteRow :
550 begin
551 if (ldel_row) //if at row 0
552 begin
553 CollisionBuf_new[col] = 3'b000;
554 if (col == 4'd14) //if at last grid write zero and check rows again
555 begin
556 new\_col = 4'd1;557 NextState = CheckRows;
558 end
559 else
560 begin //assign row 0 with zeroes
561 new_col = col + 4'd1;
```

```
562 NextState = DeleteRow;
563 end
564 end
565 else //at any other row
566 begin
567 CollisionBuf_new[col + del_row*16] = CollisionBuf[col + (del_row-1)*16];
568 if (col == 4'd14) //if at last grid change the value and go to the smaller row
569 begin
570 new_col = 4'd1;
571 new_d_row = del_row - 5'd1;
572 end
573 else //at any other grid change the value and go to next grid
574 begin
575 new_{col} = col + 4' d1;576 end
577 NextState = DeleteRow;
578 end
579 end
580 /* The game is over and master FSM *
581 * is informed */
582 GameOver :
583 begin
584 game_over = 1'b1;
585 NextState = GameOver;
586 end
587 default:;
588 endcase
```
<span id="page-60-0"></span>Listing A.4: Linear Feedback Shift Register

```
1 parameter A = 3'b000, B = 3'b001, C = 3'b010, D = 3'b011,
                E = 3'b100, F = 3'b101, G = 3'b110, H = 3'b111;
\overline{2}4 /* The Linear Feedback Shift register provides *
5 * us with pseudo-randomly generated numbers *
6 * and create pseudo randomly Tetriminos. */
7 always @(posedge vclk or posedge rst)
8 begin
9 if (rst)
10 begin
11 out = 16'b1000_1111_0010_0010;
```

```
Random = 3'b0;13 next_block = 3'd3;
14 count = 1'd0;
15 end
16 else
17 begin
18 if (new_block && !count)
19 begin
20 /* Drive the input at bit 0 and shift the rest */
21 out = \{out[14], out[13], out[12], out[11], out[10],\}22 out[9], out[8], out[7], out[6], out[5], out[4],
23 out[3], out[2], out[1], out[0], linear_feedback\};24
25 Random = {linear_feedback1,linear_feedback2,linear_feedback3};
26 count = 1'd1;
27 end
28 else if (move)
29 begin
30 count = 1'b0;
31 end
32 case (Random)
33 A : next_block = 3' d4; //I
34 B : next_block = 3'd1; //S
35 C : next_block = 3'd2; //J
36 D : next_block = 3' d3; //T37 E : next_block = 3' d4; //I38 F : next_block = 3'd5; //O
39 G : next_block = 3'd6; //L40 H : next_block = 3'd7; //Z
41 default:;
42 endcase
43 end
44 end
```

```
45 assign linear_feedback1 = !(out[15]<sup>out[13]out[12]);</sup>
```

```
46 assign linear_feedback2 = !(out[10]^{\sim}out[8]^{\sim}out[7]);
```

```
47 assign linear_feedback3 = !(out[5]<sup>out[3]out[2]);</sup>
```

```
48 assign linear_feedback =
```

```
(linear_feedback1^linear_feedback2^linear_feedback3);
```